Versatis\_1600\_Color\_Couv-fr.qxd 29/07/04 14:22 Page 1

# **VERSATIS 1600 Color**

L'emballage contient les éléments suivants :

- la base,
- le cordon de ligne,
- le combiné,
- l'alimentation électrique,
- la trappe et les batteries,
- le guide d'utilisation.

Pour connaître l'essentiel du téléphone **VERSATIS 1600 Color**, nous vous suggérons de **lire attentivement** ce guide.

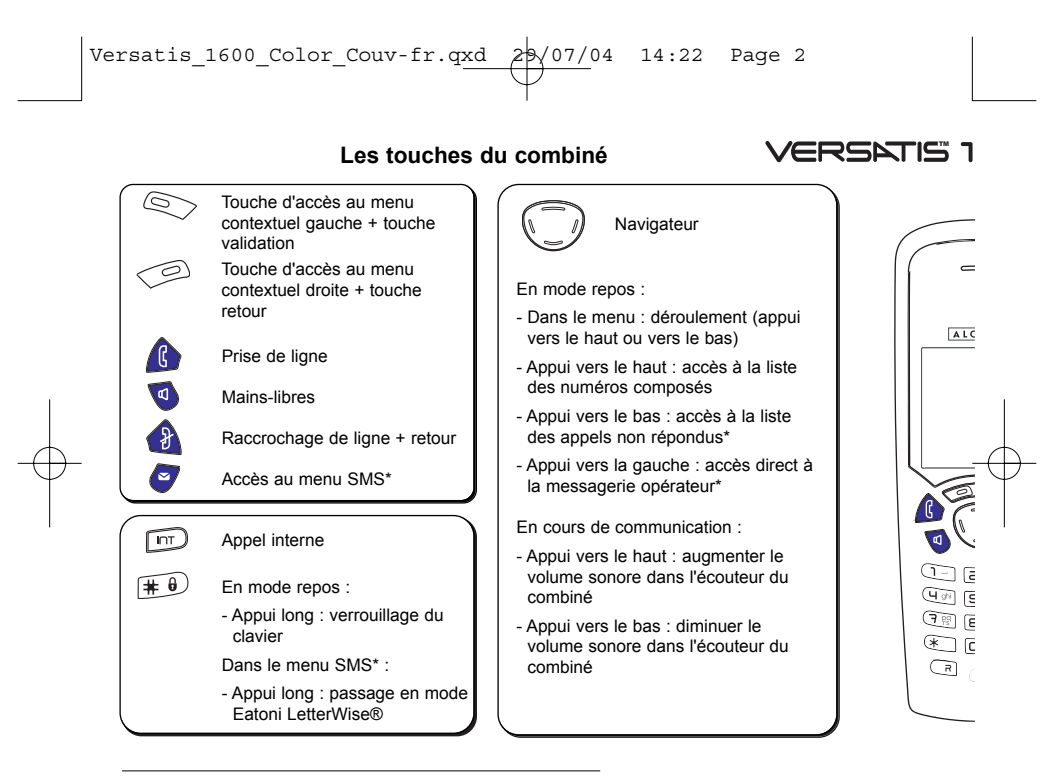

\* Sous réserve d'abonnement auprès de l'opérateur, ainsi que de la disponibilité technique du service.

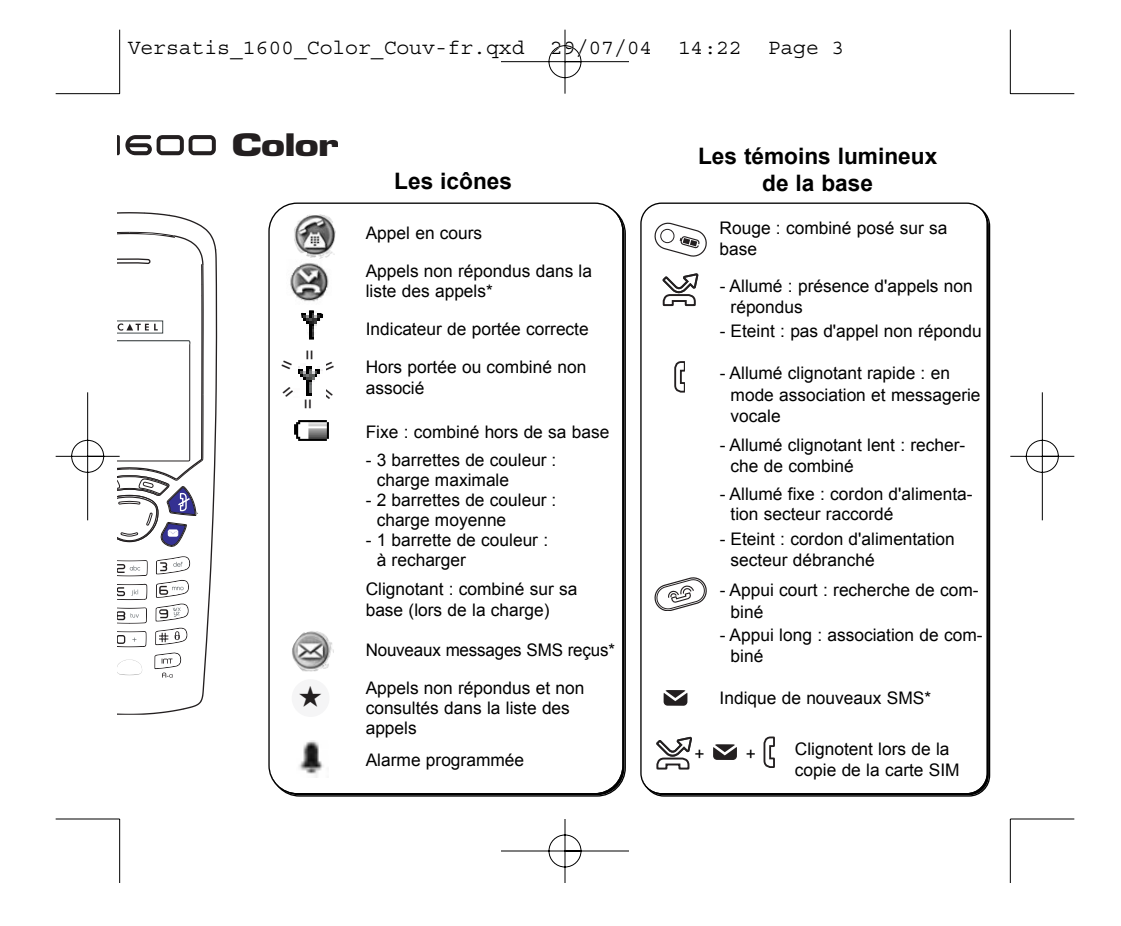

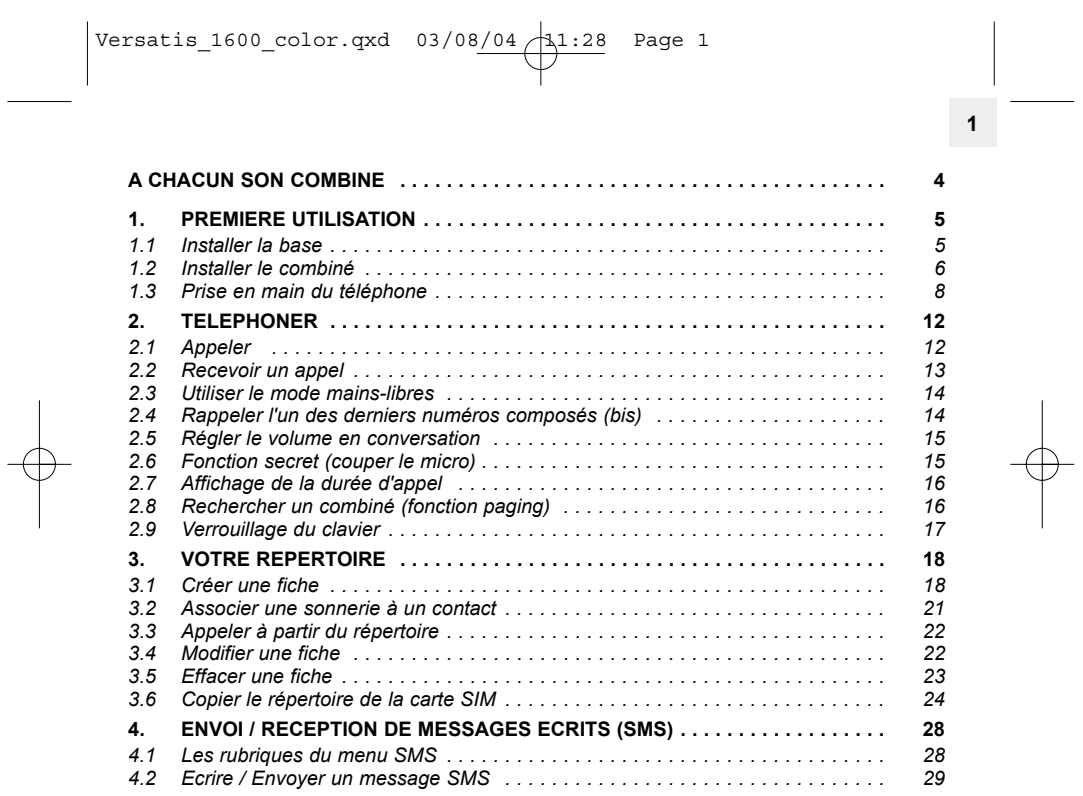

 $\Rightarrow$ 

 $\sqrt{2}$ 

# $\sqrt{\frac{31:28}{8}}$  Page 2

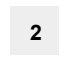

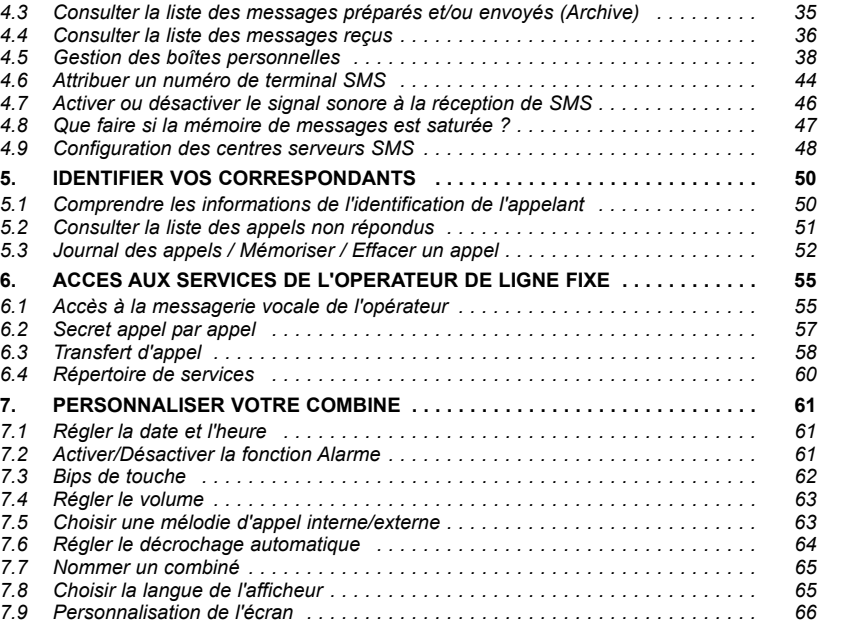

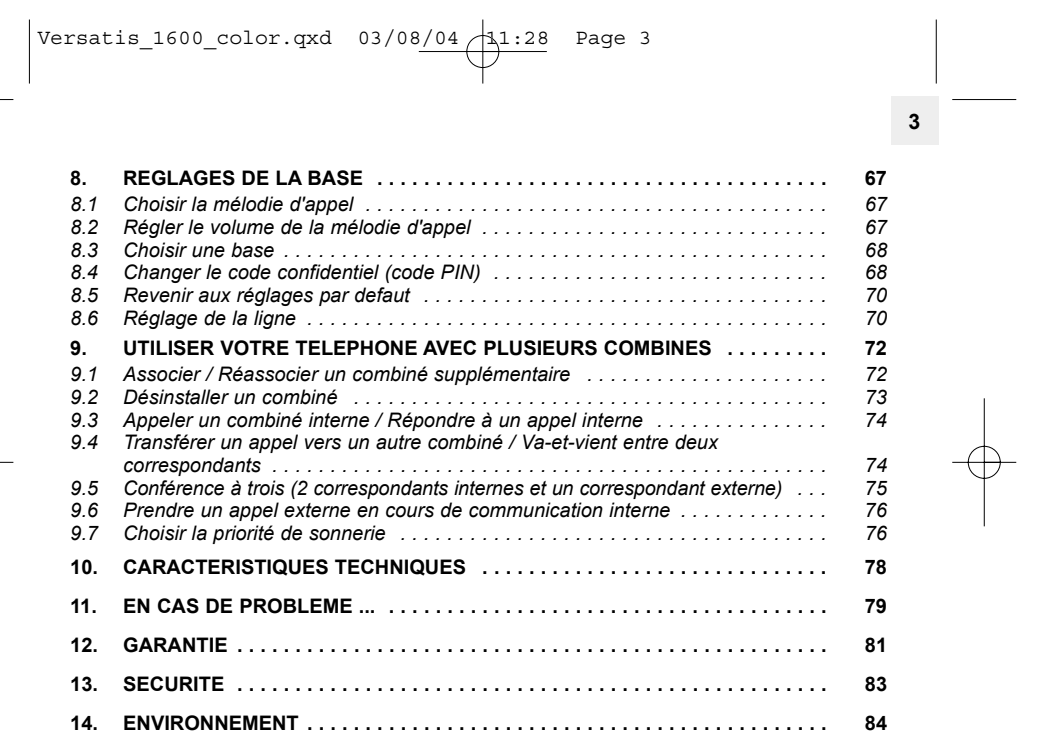

 $\text{Versatis\_1600\_color.qxd}$  03/08/04  $\frac{11:28}{4}$  Page 4

### **A CHACUN SON COMBINE**

**4**

Avec une seule prise téléphonique et une prise de courant par combiné, vous pouvez associer jusqu'à 5 combinés à la base de votre téléphone VERSATIS 1600 color.

Avec le multi-combiné vous pouvez :

- appeler gratuitement d'un combiné associé à l'autre,
- lancer un appel externe avec un troisième combiné pendant que deux autres sont en communication interne,
- transférer une communication d'un combiné à l'autre,
- faire participer l'un des combinés à votre conversation avec un correspondant externe (conférence à 3),
- chacun des combinés est personnalisable : répertoire de 150 numéros, mélodie d'appel.

Versatis\_1600\_color.qxd  $03/08/04$   $\bigg\downarrow$ 1:28 Page 5

#### **1. PREMIERE UTILISATION**

#### *1.1 INSTALLER LA BASE*

#### *1.1.1 PrÈcautions díemploi*

La qualité de vos communications dépend de la position de la base, du combiné et de l'environnement. Le téléphone VERSATIS 1600 Color doit être placé à l'écart de toute zone de chaleur excessive (radiateur, soleil...) et protégé des vibrations et de la poussière. Attention, ne mettez jamais votre téléphone en contact avec de l'eau ou d'autres liquides ou aérosols. Pour limiter les risques d'interférences et favoriser la qualité de réception, éviter en particulier d'installer la base à proximité immédiate d'une fenêtre, d'une masse métallique, d'une surface en béton armé, d'une télévision, d'une chaîne Hi-Fi, d'un minitel, d'une lampe halogène, d'un tube fluorescent, d'une centrale d'alarme, d'un four à micro-ondes, de plaques chauffantes halogène, d'un ordinateur, etc.

**5**

Pour nettoyer le téléphone VERSATIS 1600 Color, utiliser un chiffon antistatique légèrement humecté d'eau.

#### **Note d'information :**

Votre téléphone VERSATIS 1600 Color est un équipement agréé à la norme DECT<sup>™\*</sup>. Il est destiné à émettre et recevoir des communications téléphoniques et à être raccordé au réseau de télécommunications public français.

\* DECT est une marque déposée par ETSI.

# $\sqrt{341.28}$  Page 6

#### *1.1.2 Raccorder la base*

**6**

- Connecter le cordon téléphonique et l'alimentation électrique comme indiqué sous la base.
- Connecter le conjoncteur téléphonique à la prise téléphonique murale.
- Connecter l'adaptateur secteur à une prise électrique 230 V / 50 Hz.
- La led prise de ligne sur la base s'allume  $\int_1^2$ .
- Un signal de confirmation est émis par la base après quelques secondes.

#### *1.2 INSTALLER LE COMBINE*

#### 1.2.1 Mise en place des batteries et première charge

Lorsque la base est raccordée, insérer les batteries dans la trappe arrière du combiné. Des marquages vous indiquent le sens d'insertion des batteries.

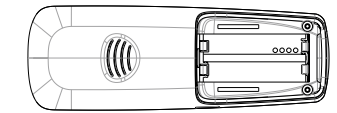

- Poser le combiné sur la base. Le voyant  $\textcircled{e_{\bullet}}$  lumineux rouge de la base s'allume et un bip est émis.
	- ▶ L'icône de charge des batteries du combiné s'anime.

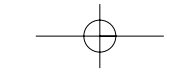

Versatis\_1600\_color.qxd  $03/08/04$   $1:28$  Page 7

Avant la première utilisation, nous vous conseillons de laisser le combiné en charge sur la base pendant 24 heures, afin d'optimiser les performances et la durée de vie des batteries.

**7**

**!** *Les batteries utilisÈes sont des accumulateurs ; il est normal qu'elles chauffent lors de la charge.*

Prendre la ligne

La tonalité confirme que votre téléphone VERSATIS 1600 Color fonctionne. Vérifier que le symbole de portée  $\blacktriangledown$  est bien affiché en fixe. Si le symbole clignote, réassocier votre combiné comme indiqué au paragraphe 9.1.

Attention : Lorsque le téléphone est en veille, l'écran semble noir. Pour réveiller le combiné, appuyer sur n'importe quelle touche.

Lorsque les batteries sont complètement déchargées, l'écran ne se réveille pas. Reposer le combiné sur sa base, 2 bips seront émis lorsque la charge commencera.

**!** *Utiliser uniquement des batteries rechargeables de caractÈristiques identiques ‡ celles fournies avec le produit. L'utilisation de piles non rechargeables ou non conformes aux modËles prÈconisÈs risque d'endommager votre produit (se rÈfÈrer au chapitre "CaractÈristiques techniques") et est dangereuse pour la santÈ des personnes.*

En cas de non respect de cette recommandation, la responsabilité du cons*tructeur ne pourra être engagée.* 

Les batteries peuvent se fendre ou couler si elles sont mal insérées, ouvertes *ou exposÈes ‡ la chaleur.*

*Ne pas jeter les batteries dans un feu : risque díexplosion.*

## Versatis\_1600\_color.qxd 03/08/04 11:28 Page 8

#### *1.3 PRISE EN MAIN DU TELEPHONE*

#### *1.3.1 Naviguer dans les menus*

**8**

Vous pouvez facilement régler et personnaliser votre téléphone VERSATIS 1600 Color grâce au menu déroulant et aux deux touches de menu contextuel.

- Pour accÈder au menu, appuyer sur la touche de menu contextuel au-dessus de laquelle l'étiquette "Menu" est affichée (à gauche sur l'écran de veille).
- On peut alors faire défiler une série d'icônes à l'aide du navigateur.

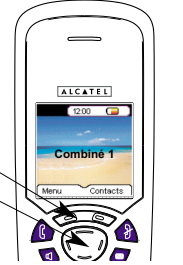

#### *Exemple d'utilisation du menu :*

Pour aller dans le menu "Combiné" :

- Entrer dans "Menu" avec la touche de menu contextuel de gauche.
- Appuyer trois fois vers le bas du navigateur.
	- ▶ Le menu "Combiné" s'affiche à l'écran.

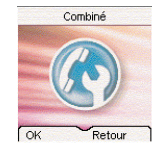

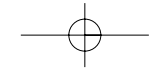

 $\sqrt{\text{versatis\_1600\_color.gxd} - 03/08/04}$  1:28 Page 9

- SÈlectionner "OK" pour rentrer dans le menu.
	- LíÈcran affiche le menu "CombinÈ".

Utiliser le navigateur pour se déplacer dans le menu.

Les flèches ▲ et ▼ sur l'écran vous indiquent qu'il y a d'autres choix possibles.

- Pour valider un choix, sélectionner "OK".
- Pour revenir au menu précédent, sélectionner "Retour".

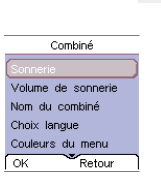

**9**

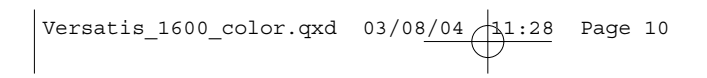

# **10**

Résumé des menus

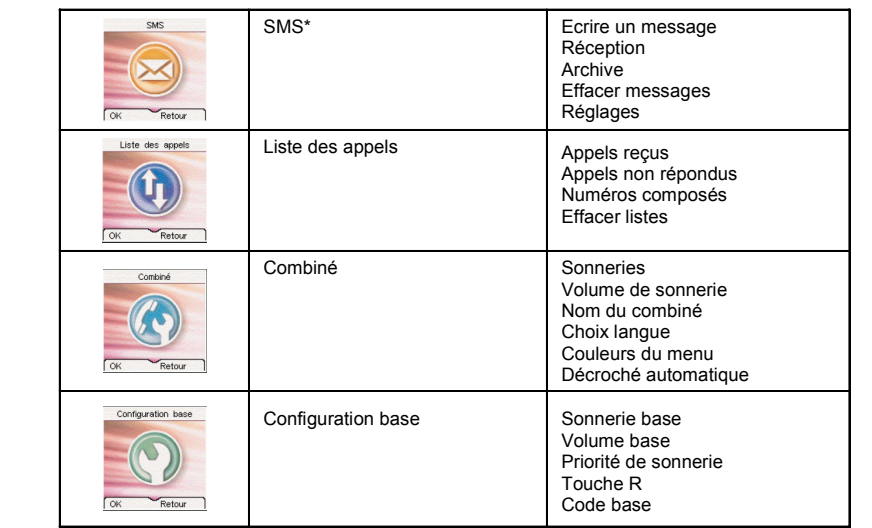

\* Services disponibles sous réserve d'abonnement auprès de l'opérateur et selon disponibilité technique du<br>service.

# Versatis\_1600\_color.qxd 03/08/04 11:28 Page 11

**11**

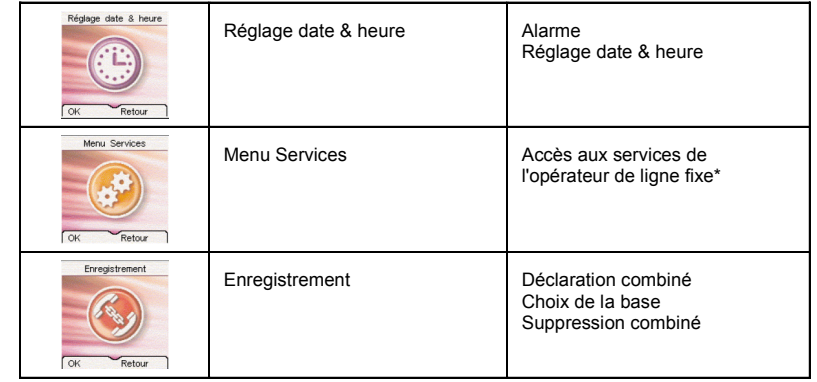

\* Services disponibles sous réserve d'abonnement auprès de l'opérateur et selon disponibilité technique du service.

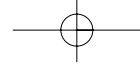

## $Versatis_1600_{color.qxd}$  03/08/04  $1:28$  Page 12

#### **12**

#### **2. TELEPHONER**

#### *2.1 APPELER*

#### *NumÈrotation directe*

- $\bullet$  Appuyer sur la touche  $\bullet$  pour prendre la ligne.
- Composer le numéro à appeler.
- Pour raccrocher en fin de communication, appuyer sur nou reposer le combiné sur la base.

#### *PrÈ-numÈrotation*

Avec la pré-numérotation vous pouvez entrer et modifier un numéro avant de lancer l'appel.

- Composer un numéro (25 chiffres au maximum).
- SÈlectionner "Effacer" avec la touche de menu contextuel droite pour modifier le numéro si nécessaire.
- $\bullet$  Appuyer sur la touche  $\bullet$  pour lancer l'appel.
	- Sur l'écran apparaît "Appel en cours 222222222222222".
- Raccrocher en fin de communication en appuyant sur la touche ou reposer le combiné sur la base.

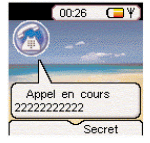

 $Versatis_1600-color.c.qxd 03/08/04 A1:28 Page 13$ 

#### *2.2 RECEVOIR UN APPEL*

Lorsque vous recevez un appel externe, l'écran affiche : "Appel externe". Pour prendre l'appel :

Appuyer sur la touche  $\left(\begin{matrix} \cdot & \cdot \\ \cdot & \cdot \end{matrix}\right)$  (si le combiné n'est pas sur sa base).

ou

• Retirer le combiné de sa base (si l'option décroché automatique est activée) (voir paragraphe 7.6).

- L'icône "Appel externe" apparaît sur l'écran.
- $\blacktriangleright$  La durée de communication s'affiche au bout de 15 secondes environ.

#### *RÈglage du volume de la sonnerie durant un appel entrant*

Vous pouvez ajuster le volume de la sonnerie avec le navigateur pendant toute la durée de la sonnerie.

Le volume de sonnerie est affiché à l'écran. Vous disposez de 5 niveaux de réglage ainsi que de la possibilité de couper la sonnerie. "Silence" s'affiche alors. Une icône représentant deux notes barrées s'affiche à l'écran. Cette information reste 8 secondes à l'écran tant que la touche n'est pas activée.

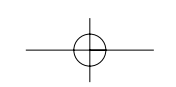

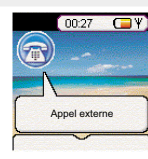

**13**

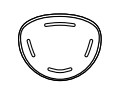

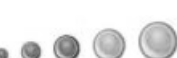

Versatis\_1600\_color.qxd 03/08/04 11:28 Page 14

#### **14**

#### *2.3 UTILISER LE MODE MAINS-LIBRES*

Vous pouvez à tout moment appuyer sur la touche **qu** pour passer en mode mains-libres. **▶** L'icône **s'affiche à l'écran**.

- Pour supprimer le mode mains-libres en cours de conversation, appuyer sur  $\Box$
- Pour rÈgler le volume du mains-libres, utiliser le navigateur pour l'augmenter ou le diminuer.
- *2.4 RAPPELER L'UN DES DERNIERS NUMEROS COMPOSES (BIS)*

Les 20 derniers numéros composés sur votre téléphone VERSATIS 1600 Color sont mémorisés dans la liste des appels.

Les noms des correspondants apparaissent s'ils sont mémorisés dans le répertoire. Sinon, seul le numéro appelé est affiché.

Pour rappeler un correspondant : 2 possibilités :

1ère possibilité :

- **•** Presser le haut du navigateur.
	- ▶ La liste des derniers numéros composés apparaît à l'écran.
- · Faire défiler les noms ou numéros à l'aide du navigateur.

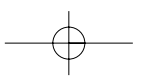

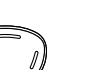

 $\vert$ Versatis\_1600\_color.qxd 03/08<u>/04  $\sqrt{1:28}$ </u> Page 15

Pour lancer l'appel, appuyer sur la touche  $\left\Vert \mathbf{0}\right\Vert$  lorsque vous êtes sur le numéro ou le nom souhaité.

**15**

2ème possibilité :

- Entrer dans "Menu" avec la touche de menu contextuel gauche.
- Sélectionner "Liste des appels" en vous déplaçant avec le navigateur.
- Valider avec "OK" en appuyant sur la touche de menu contextuel gauche.
- Sélectionner "Numéros composés" en vous déplaçant avec le navigateur et valider "OK" en appuyant sur la touche de menu contextuel gauche.
- Sélectionner le numéro désiré avec le navigateur et lancer l'appel

#### *2.5 REGLER LE VOLUME EN CONVERSATION*

Vous pouvez régler le volume du combiné durant un appel avec le navigateur. 5 niveaux d'écoute sont disponibles.

#### *2.6 FONCTION SECRET (COUPER LE MICRO)*

Pour qu'un correspondant n'entende pas une discussion en aparté :

 SÈlectionner "Secret" en appuyant sur la touche de menu contextuel de droite. ▶ Le microphone du combiné est alors désactivé.

 $\text{Versatis}\_1600\_\text{color}.qxd$  03/08/04 $\frac{11:28}{11:28}$  Page 16

**16**

- ▶ "Secret activé" s'affiche à l'écran, le correspondant ne vous entend plus et vous pouvez donc parler en interne en toute confidentialité.
- Appuyer sur la touche de menu contextuel droite pour rÈactiver le microphone.

#### *2.7 AFFICHAGE DE LA DUREE D'APPEL*

Pendant un appel, la durée de communication s'affiche à l'écran 15 secondes environ aprËs le dÈbut de la prise de ligne.

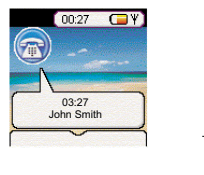

Elle reste affichée 5 secondes environ après la fin de la communication.

#### *2.8 RECHERCHER UN COMBINE (FONCTION PAGING)*

Vous ne savez plus où vous avez laissé votre combiné ?

- Appuyer sur la touche co de la base.
	- ▶ Les combinés associés à la base vont sonner pendant 30 secondes.
	- Le tÈmoin lumineux de prise de ligne de la base clignote.
- Appuyer sur n'importe quelle touche du combiné (ou arrêt) pour arrêter la sonnerie ou réappuyer sur la touche ce de la base.

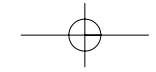

Versatis\_1600\_color.qxd 03/08/04 11:28 Page 17

#### *2.9 VERROUILLAGE DU CLAVIER*

Le verrouillage du clavier permet d'éviter les numérotations intempestives.

#### *Activer/DÈsactiver le verrouillage clavier*

- Pour activer le verrouillage du clavier, faire un appui long sur la touche  $\overline{a}$ .  $\blacktriangleright$  L'écran affiche "Clavier verrouillé" et l'icône de verrouillage apparaît sur l'écran.
- Pour dÈsactiver le verrouillage, sÈlectionner "DÈver." en appuyant sur la touche de menu contextuel gauche.

**17**

Versatis\_1600\_color.qxd  $03/08/04$  1.28 Page 18

**18**

#### **3. VOTRE REPERTOIRE**

Un répertoire vous permet de mémoriser les numéros de téléphone de vos 150 interlocuteurs préférés.

Une fiche de répertoire comporte un nom (16 caractères maximum) et un numéro (20 chiffres maximum).

#### *3.1 CREER UNE FICHE*

Avec votre téléphone VERSATIS 1600 Color vous pouvez écrire aussi bien des lettres que des chiffres. Pratique pour entrer des noms dans le répertoire !

#### *3.1.1 CrÈation simple*

Entrer dans "Contacts" avec la touche de menu contextuel de droite.

Si vous créez pour la première fois une fiche :

- SÈlectionner "Ajouter un contact" et valider avec "OK" (touche de menu contextuel gauche).
- Entrer le nom et valider avec "OK".
- **Entrer le numéro et valider avec "OK".**

 $\sqrt{\text{versatis}\_1600}\_color$ color.qxd  $03/08/04\frac{11:28}{10}$  Page 19

#### Si vous avez déjà créé des fiches :

- SÈlectionner "Options" avec la touche de menu contextuel de gauche.
- SÈlectionner "Ajouter un contact" en validant "OK" (touche de menu contextuel gauche).
- Entrer le nom à l'aide du clavier alphanumérique.
- Valider avec "OK" en appuyant sur la touche de menu contextuel gauche.

En haut de l'écran s'affichent les caractères disponibles sur chaque touche. Pour chaque lettre, vous avez le choix entre sa majuscule et sa minuscule (voir tableau paragraphe 4.2 "Ecrire/Envoyer un message SMS").

Pour sÈlectionner une lettre, appuyer sur la touche correspondante autant de fois que nÈcessaire.

#### **Par exemple** :

- pour la lettre S, appuyer 4 fois sur la touche 7.

- pour la lettre E, appuyer 2 fois sur la touche 3.

Attendre le déplacement du curseur pour saisir une autre lettre située sur la même touche ou utiliser le navigateur pour passer à la lettre suivante.

Pour passer en majuscule, appuyer sur  $\widehat{I_{n_{\alpha}}}$ . En haut à gauche de l'écran, apparaît un cadenas. Pour revenir en minuscule, appuyer de nouveau sur  $\widehat{\mathbb{H}^2}$ .

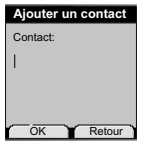

**19**

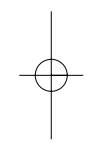

#### Versatis\_1600\_color.qxd  $03/08/04$  1:28 Page 20

#### **20**

Pour entrer un espace :  $\boxed{\fbox{--}}$ 

Pour corriger : sélectionner "Effacer" en appuyant sur la touche de menu contextuel droite.

- Entrer le numÈro et valider avec "OK" en appuyant sur la touche de menu contextuel gauche.
- Pour sortir du menu : sÈlectionner "Retour" en appuyant longuement sur la touche de menu contextuel droite.

#### *3.1.2 A partir de la liste des appels*

Pour plus d'informations, se reporter au chapitre 4 "Identifier vos correspondants".

- Sélectionner "Menu" à l'aide de la touche de menu contextuel gauche. En vous déplaçant avec le navigateur, sélectionner l'icône "Liste des appels".
- Valider avec "OK" en appuyant sur la touche de menu contextuel gauche pour rentrer dans le menu "Liste des appels".
- Sélectionner ensuite "Appels reçus" et valider avec "OK" en appuyant sur la touche de menu contextuel gauche.
	- $\blacktriangleright$  "Aucun numéro" s'affiche si vous n'avez pas eu d'appel ou si vous n'êtes pas abonné au service d'affichage du nom ou du numéro. Vous ne pouvez donc pas créer de fiche à partir de la liste des appels.
		- Dans le cas où vous avez reçu des appels et que vous êtes abonné à l'un des services d'identification de l'appelant, naviguez dans la liste avec le navigateur.
- SÈlectionner "Options" en appuyant sur la touche de menu contextuel gauche.

Versatis\_1600\_color.qxd  $03/08/04$   $\lambda$ 1:28 Page 21

 SÈlectionner "Ajouter aux contacts", valider avec "OK" en appuyant sur la touche de menu contextuel gauche.

**21**

- Entrer ou modifier le nom et valider avec "OK" en appuyant sur la touche de menu contextuel gauche.
	- ▶ Le numéro apparaît à l'écran. Le valider avec "OK" en appuyant sur la touche de menu contextuel gauche.

#### *3.2 ASSOCIER UNE SONNERIE A UN CONTACT\**

- Entrer dans le rÈpertoire en sÈlectionnant "Contacts" avec la touche de menu contextuel droite.
- Sélectionner le contact auquel vous souhaitez assigner une mélodie donnée.
- Puis sÈlectionner "Options" avec la touche de menu contextuel gauche.
- SÈlectionner "Sonnerie".
- Vous avez le choix parmi 5 mélodies et l'option "Arrêt".
- Choisir la mélodie désirée parmi les 5 proposées et valider avec "OK".
- Pour annuler la personnalisation de la sonnerie, sélectionner "Arrêt" et valider avec "OK".

\* Cette option ne fonctionne que si vous êtes abonné au service "Affichage du numéro" auprès de votre opérateur et sous réserve de disponibilité du service.

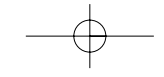

Versatis\_1600\_color.qxd  $03/08/04$   $1:28$  Page 22

# **22**

#### *3.3 APPELER A PARTIR DU REPERTOIRE*

- Entrer dans le rÈpertoire en sÈlectionnant "Contacts" avec la touche de menu contextuel droite.
- Taper la première lettre du nom. Le premier nom qui commence par cette lettre ou le plus proche dans l'alphabet est en surbrillance.
- ou
- Rechercher dans la liste des noms à l'aide du navigateur jusqu'à ce que la flèche se positionne devant le nom souhaité.
- Appuyer sur la touche **for pour lancer l'appel.**

#### *3.4 MODIFIER UNE FICHE*

- Entrer dans le menu "Contacts" en appuyant sur la touche de menu contextuel droite, sélectionner la fiche à modifier en se déplaçant avec le navigateur.
- SÈlectionner "Options" avec la touche de menu contextuel gauche.
- Puis sÈlectionner "Modifier un contact" avec le navigateur, valider avec "OK" en appuyant sur la touche de menu contextuel gauche.
	- ▶ Le nom apparaît (le modifier si nécessaire en sélectionnant "Effacer" grâce à la touche de menu contextuel droite).
- Puis valider avec "OK" grâce à la touche de menu contextuel gauche.

Versatis\_1600\_color.qxd 03/08/04 11:28 Page 23

- Le numéro du contact apparaît ensuite, le modifier avec la touche "Effacer" en appuyant sur la touche de menu contextuel droite puis valider avec "OK" en appuyant sur la touche de menu contextuel gauche.
	- ▶ Un message de confirmation vous indique que le contact a bien été enregistré.
- Appuyer sur la touche pour revenir à l'écran d'accueil.

#### *3.5 EFFACER UNE FICHE*

- Entrer dans le menu "Contacts" avec la touche de menu contextuel gauche.
- · Sélectionner la fiche à effacer à l'aide du navigateur, puis sélectionner "Options" avec la touche de menu contextuel gauche.
- Sélectionner "Effacer un contact" et valider avec "OK" grâce à la touche de menu contextuel gauche.
- Valider l'effacement de la fiche en validant avec "Oui" grâce à la touche de menu contextuel gauche.

Vous pouvez également effacer tous les contacts enregistrés.

- Dans le menu "Contacts", sÈlectionner "Options", puis sÈlectionner "Effacer les contacts" et valider avec "OK".
- Confirmer ce choix en validant avec "Oui".

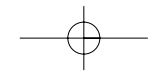

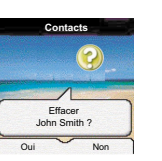

**23**

Versatis\_1600\_color.qxd  $03/08/04$   $\frac{11:29}{11:29}$  Page 24

#### *3.6 COPIER LE REPERTOIRE DE LA CARTE SIM*

Vous pouvez copier le répertoire mémorisé sur la carte SIM de votre téléphone mobile dans le répertoire de votre téléphone VERSATIS 1600 Color.

#### *3.6.1 Comment insÈrer la carte SIM*

**24**

Le lecteur de carte SIM est logé dans la partie avant de la base de votre téléphone VERSATIS 1600 Color.

· Otez la carte SIM de votre téléphone mobile (se référer au manuel d'utilisation du téléphone mobile).

Sur la base de votre téléphone VERSATIS 1600 Color :

- Retirer le tiroir de carte SIM.
	- Une des faces du support de carte porte l'inscription "SIM".
- · Glisser la carte dans son logement. La puce doit être apparente.
- Réinsérer le tiroir de carte SIM dans la base (carte SIM positionnée vers le bas).

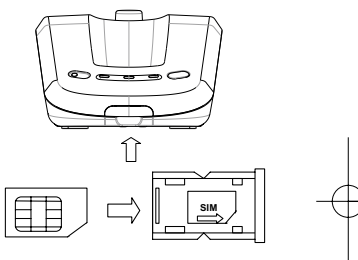

Versatis\_1600\_color.qxd  $03/08/04$   $1:29$  Page 25

#### *3.6.2 Comment copier le contenu de la carte SIM*

**!** *Votre tÈlÈphone VERSATIS 1600 Color est compatible avec des cartes SIM 3 Volts. Certaines cartes peuvent ne pas Ítre lues par votre tÈlÈphone VERSATIS 1600 Color.*

**25**

- Ensuite entrer dans "Contacts" en appuyant sur la touche de menu contextuel droite.
- Si le répertoire est vide, sélectionner "Copier la carte SIM" en vous déplaçant avec le navigateur. Valider avec "OK".
- Sinon, sÈlectionner "Options", valider avec "OK", puis sÈlectionner "Copier la carte SIM".
- Valider avec "OK" en appuyant sur la touche de menu contextuel gauche.

Si votre opérateur de téléphonie mobile a activé la protection par mot de passe :

- Entrer votre code PIN et valider avec "OK" en appuyant sur la touche de menu contextuel gauche.
- **!** *Si vous entrez un mauvais code PIN, l'Ècran affiche l'information suivante :*  "Mauvais PIN code Risque blocage SIM".
- Retirer alors la carte SIM du support et vérifier que vous avez utilisé la bonne carte SIM associée au bon code PIN.
- $\mathbf 1$  *3* erreurs successives de code PIN entraînent le blocage de la carte SIM.

Versatis\_1600\_color.qxd  $03/08/04$   $\lambda$ 1:29 Page 26

#### **26**

Si votre carte venait à être bloquée, vous devriez alors contacter votre opérateur de téléphonie mobile.

**!** *La rÈactivation du code PIN par votre opÈrateur de tÈlÈphonie mobile est un service payant.*

Le rÈpertoire qui se trouve sur la carte SIM se copie sur votre combinÈ.

#### *Informations complémentaires sur la copie de carte SIM*

La copie peut être interrompue à tout moment en appuyant sur la touche  $\bullet$ 

Les contacts sont copiés selon l'ordre dans lequel ils sont mémorisés dans la carte SIM.

Si votre carte SIM a une capacité de stockage de 50 noms et numéros et qu'elle n'est pas totalement remplie, votre tÈlÈphone **VERSATIS 1600 Color** ne copiera pas les entrÈes "vides" de votre carte SIM.

Les numéros internationaux stockés sur votre carte SIM peuvent être précédés d'un "+". Ce "+" sera automatiquement remplacÈ par l'indicatif international "00".

Une fois la copie terminée, on peut modifier ou supprimer les contacts copiés comme n'importe quel contact enregistrÈ sur votre tÈlÈphone **VERSATIS 1600 Color**.

On peut copier le contenu de plusieurs cartes SIM. Toutefois le nombre de contacts est limité à 200 entrées.

 $\vert$ Versatis\_1600\_color.qxd 03/08/04 $\overline{)1:29}$  Page 27

Il se peut que le nombre de contacts mémorisés sur votre carte SIM excède le nombre d'entrées disponibles dans le répertoire du combiné. Lorsque la mémoire de votre téléphone VERSATIS 1600 Color arrive à saturation, un message "Mémoire pleine" s'affiche sur l'écran. La copie est interrompue.

**27**

**!** *Si la copie dure plus de 15 secondes l'Ècran passe en mode veille. On peut le rÈactiver en appuyant sur n'importe quelle touche du clavier.*

*3.6.3 Comment retirer la carte SIM*

Sortir le tiroir de carte SIM de la base.

Retirer la carte SIM de son logement.

Pousser fermement la carte SIM avec le pouce.

 $\text{versatis_1600\_color.gxd}$  03/08/04 11:29 Page 28

**28**

#### **4. ENVOI / RECEPTION DE MESSAGES ECRITS (SMS)\***

A partir de votre tÈlÈphone **VERSATIS 1600 Color**, vous pouvez envoyer et recevoir des SMS. Ce chapitre explique comment utiliser la fonction SMS avec votre téléphone **VERSATIS 1600 Color**.

SMS : Short Message Service / Service de Messagerie Court (texte). Au total vous pouvez sauvegarder jusqu'à 50 messages SMS envoyés et reçus, de 160 caractères maximum chacun.

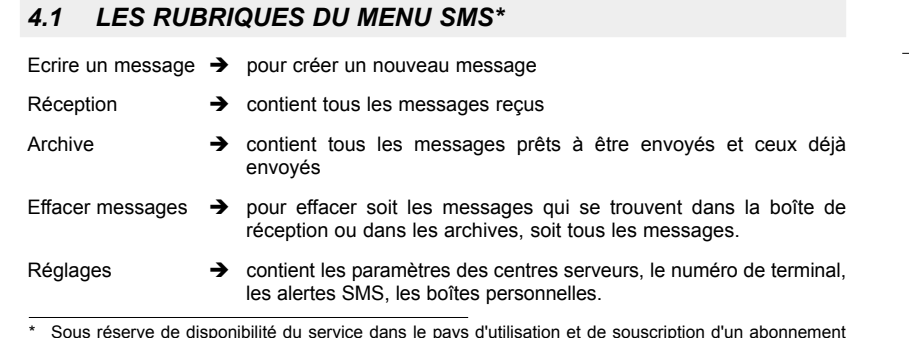

\* Sous rÈserve de disponibilitÈ du service dans le pays d'utilisation et de souscription d'un abonnement auprès de l'opérateur. Informez-vous sur le coût le l'envoi et éventuellement de la réception d'un SMS (se renseigner auprès du service commercial de votre opérateur).

 $\text{Versatis}\_1600\_\text{color}.qxd$  03/08/04  $\frac{1}{11:29}$  Page 29

#### *4.2 ECRIRE / ENVOYER UN MESSAGE SMS*

 Entrer dans "Menu" avec la touche de menu contextuel gauche, sélectionner "SMS", valider avec "OK" grâce à la touche de menu contextuel gauche.

#### ou

• Appuyer sur la touche  $\bullet$ .

• Sélectionner "Ecrire un message" et valider avec "OK" grâce à la touche de menu contextuel gauche.

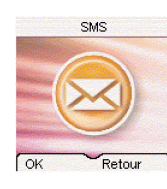

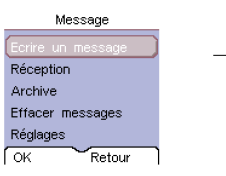

**29**

#### *4.2.1 Comment Ècrire un SMS*

Il existe deux méthodes d'écriture de messages : standard (identique à la création de numéros et de noms dans le répertoire) ou prédictive (Eatoni LetterWise®) qui permet de gagner du temps en appuyant sur moins de touches pour écrire le texte.

Ex : pour Ècrire "**demain**"

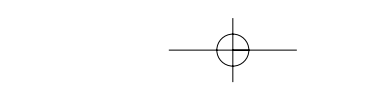

# $\text{versatis_1600\_color.gxd}$  03/08/04 11:29 Page 30

**30**

#### *Avec la mÈthode standard :*

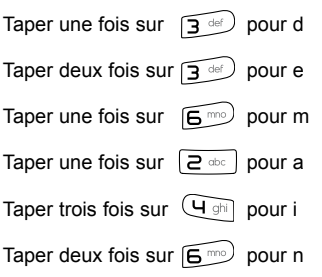

soit : 10 appuis.

Pour introduire un espace, taper sur  $\sqrt{1-1}$ .

Pour passer à la lettre suivante sur la même touche, appuyer sur la touche autant de fois que nÈcessaire.

A chaque touche les caractères disponibles s'affichent en haut de l'écran.

Vous pouvez vous déplacer dans le message à l'aide du navigateur :

- appui vers le haut ou vers le bas : vous vous déplacez de ligne en ligne,

- appui vers la gauche ou vers la droite : vous vous déplacez de caractère en caractère.

Pour passer en majuscule, appuyer sur  $\boxed{m}$ . En haut à gauche de l'écran, apparaît un cadenas.

Versatis\_1600\_color.qxd 03/08/04 11:29 Page 31

**31**

Pour revenir en minuscule, appuyer de nouveau sur  $\boxed{r}$ .

#### *Avec la mÈthode Eatoni LetterWiseÆ :*

Pour passer en mode Eatoni, faire un appui long sur  $\left|\frac{+}{+}\right|$ . "Eatoni" s'affiche en haut de l'écran. (Pour repasser en mode standard, faire 1 appui long sur  $\left(\frac{1}{2} \theta\right)$ .)

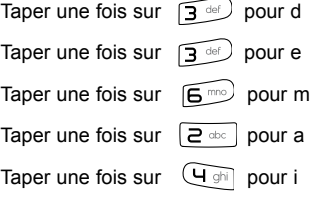

Taper une fois sur  $\boxed{6^{m0}}$  pour n soit : 6 appuis.

Si la lettre prédite n'est pas celle souhaitée, faire un ou plusieurs appuis courts sur  $\overline{H\oplus}$ pour sélectionner la lettre choisie.

Vous pouvez également insérer des symboles : lorsque vous rédigez votre SMS, allez dans "Options", sélectionnez "Insérer symbole" et validez avec "OK".

#### *4.2.2 Comment envoyer un SMS*

• Taper le message à envoyer (au choix en minuscules ou majuscules).

Versatis\_1600\_color.qxd  $03/08/04$   $\lambda$ 1:29 Page 32

#### **32**

- Pour corriger le texte, appuyer sur "Effacer" en appuyant sur la touche de menu contextuel droite.
- Une fois le texte Ècrit, sÈlectionner "Options" avec la touche de menu contextuel gauche.

Vous avez alors 4 possibilités :

- Envoyer à
- Enregistrer
- Insérer symbole
- Nom utilisateur

#### *Envoyer le message*

· Sélectionner "Envoyer à" avec le navigateur (vers le bas), puis sélectionner "OK" avec la touche de menu contextuel gauche.

Vous devez d'abord saisir le numéro de votre correspondant.

Si le numéro n'est pas dans le répertoire :

· Saisir le numéro sous sa forme nationale à 10 chiffres. Corriger avec "Effacer" grâce à la touche de menu contextuel droite.

Si le numéro est dans le répertoire :

· Effacer tout d'abord le numéro qui s'affiche à l'écran (il s'agit du dernier numéro utilisé pour l'envoi d'un SMS).

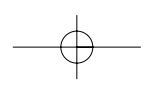

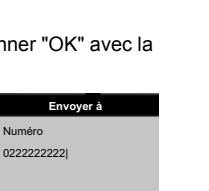

**Envoyer à** Numéro

Envoyer Effacer

 $\vert$ Versatis\_1600\_color.qxd 03/08/04  $\vert$ 1:29 Page 33

- Puis, sÈlectionner "Chercher" avec la touche de menu contextuel gauche.
- Sélectionner le nom recherché avec le navigateur, puis sélectionner "Envoyer" grâce à la touche de menu contextuel gauche. Sélectionner de nouveau "Envoyer". Le message est envoyé à son destinataire.
	- L'Ècran affiche "Envoi", puis "Envoi en cours".

#### *4.2.3 Modifier le message avant de l'envoyer*

Pour modifier le message avant de l'envoyer :

- SÈlectionner "Retour" avec la touche de menu contextuel droite.
- Corriger le texte et le retaper.

#### *4.2.4 Effacer dÈfinitivement le message sans l'envoyer*

Pour supprimer définitivement le message :

- SÈlectionner "Effacer" en appuyant longuement sur la touche de menu contextuel droite ou appuyer sur
	- ▶ Le message est définitivement effacé et vous retournez à l'écran d'accueil.

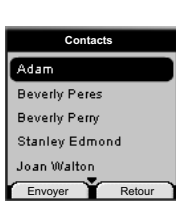

**33**
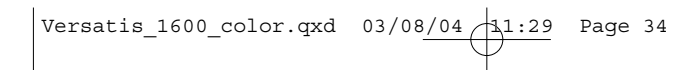

# **34**

## *4.2.5 Table de caractËres en mode standard*

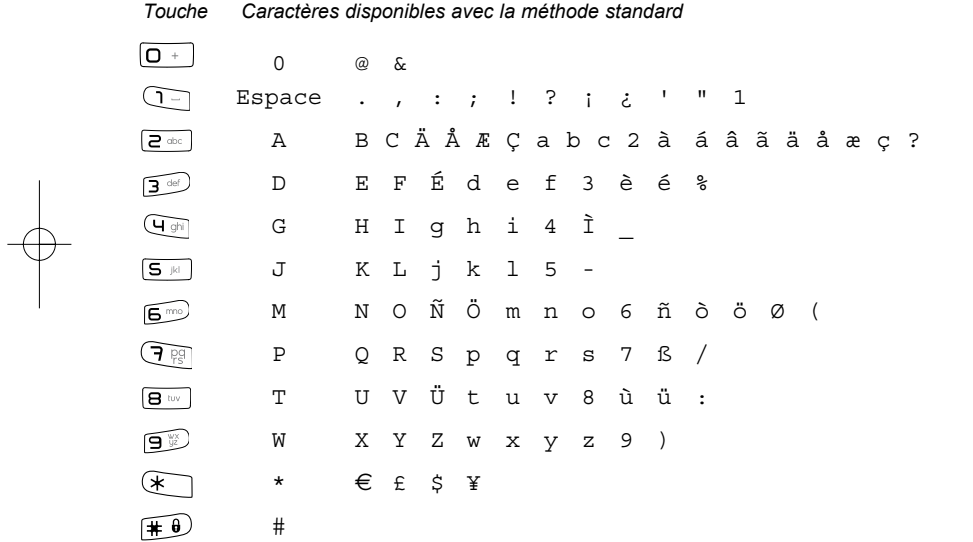

#### *4.2.6 Enregistrer le message*

Une fois le message écrit, vous pouvez l'enregistrer si vous ne désirez pas l'envoyer.

**35**

- SÈlectionner "Options" (touche menu contextuel gauche) et valider avec "OK".
- Sélectionner "Enregistrer" en vous déplaçant avec le navigateur.
- Valider avec "OK" à l'aide de la touche de menu contextuel gauche.
	- ▶ Votre message est enregistré.

# *4.3 CONSULTER LA LISTE DES MESSAGES PREPARES ET/OU ENVOYES (ARCHIVE)*

La rubrique "Archive" contient tous les messages préparés et/ou déjà envoyés. Vous pouvez archiver au total jusqu'à 50 messages SMS.

Pour lire les messages envoyés ou préparés :

- Entrer dans "Menu" avec la touche de menu contextuel gauche, sélectionner "SMS", valider avec la touche de menu contextuel gauche.
- Sélectionner "Archive" en vous déplaçant avec le navigateur, valider avec "OK" en appuyant sur la touche de menu contextuel gauche.
- Sélectionner un message en vous déplaçant avec le navigateur (le début du message est affiché, ainsi que l'heure et la date d'envoi ou de création).

## **36**

- Pour lire l'intégralité du message, sélectionner "Lire" grâce à la touche de menu contextuel gauche.
- Une fois le message ouvert, sélectionner "Options" grâce à la touche de menu contextuel gauche.
	- Vous pouvez alors vous dÈplacer avec le navigateur :
		- Modifier
		- Envoyer à
		- Effacer
		- Nom utilisateur

Si aucun message n'a été sélectionné pour être modifié ou envoyé, appuyer sur "Retour" pour revenir au menu "Archive".

 Faire un appui long sur "Retour" avec la touche de menu contextuel droite pour sortir du menu.

## *4.4 CONSULTER LA LISTE DES MESSAGES RECUS*

Si vous avez reçu de nouveaux messages, votre téléphone VERSATIS 1600 Color vous en avertit :

- Une icône suivie du nombre de nouveaux messages non lus s'affiche à l'écran.
- Le voyant orange de la base est allumé.
- Un signal sonore est émis.

Pour lire les nouveaux messages dès leur réception :

- SÈlectionner "Lire" en appuyant sur la touche de menu contextuel gauche.
	- Le dernier message reçu apparaît en tête de liste.

Pour lire les nouveaux messages non lus après avoir activé d'autres fonctions du téléphone :

- SÈlectionner "Menu" en appuyant sur la touche de menu contextuel gauche.
- SÈlectionner "SMS" puis appuyer sur "OK" avec la touche de menu contextuel gauche.
- SÈlectionner "RÈception" avec le navigateur puis appuyer sur "OK" avec la touche de menu contextuel gauche.

#### ou

- $\bullet$  Appuyer sur la touche  $\bullet$ .
- Sélectionner un message puis valider avec "Lire" grâce à la touche de menu contextuel gauche, pour lire l'intégralité du message.

Pour répondre à, transférer ou effacer un message reçu :

SÈlectionner "Options" en appuyant sur la touche de menu contextuel gauche.

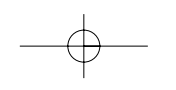

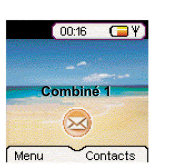

 $00:22$  $\Box$ 

Vous avez 10<br>Nouveaux messages Retour

Lire

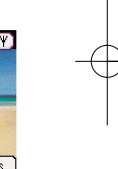

Versatis\_1600\_color.qxd  $03/08/04$   $\frac{11:29}{11:29}$  Page 38

- **38**
- Sélectionner la fonction souhaitée (répondre, transférer ou effacer) et valider par "OK" en appuyant sur la touche de menu contextuel gauche.
- Pour sortir du menu "Réception", faire un appui long sur "Retour" avec la touche de menu contextuel droite.

#### *4.5 GESTION DES BOITES PERSONNELLES*

Votre téléphone VERSATIS 1600 Color vous permet de créer jusqu'à 4 boîtes personnelles. Vous pouvez émettre et recevoir des SMS depuis une boîte personnelle. Les SMS reçus dans une boîte personnelle sont protégés par mot de passe. Pour recevoir des SMS dans votre boîte personnelle, vous devrez communiquer ce numéro de boîte à vos correspondants qui devront l'ajouter aux 10 chiffres de votre numéro de téléphone (Voir chapitre "Réception de SMS dans sa boîte personnelle").

#### 4.5.1 Création d'une boîte personnelle

- SÈlectionner "Menu" en appuyant sur la touche de menu contextuel gauche.
- SÈlectionner "SMS" puis appuyer sur "OK" avec la touche de menu contextuel gauche.
- SÈlectionner "RÈglages" avec le navigateur puis appuyer sur "OK" avec la touche de menu contextuel gauche.
- Sélectionner "Boîtes personnelles" avec le navigateur et valider avec "OK" grâce à la touche de menu contextuel gauche.
- Sélectionner "Ajouter boîte perso." avec le navigateur et valider avec "OK" grâce à la touche de menu contextuel gauche.

 $\text{Versatis}\_1600\_\text{color}.qxd$  03/08/04  $\frac{11:29}{11:29}$  Page 39

● Saisir le nom usuel que vous souhaitez donner à la boîte (10 caractères maximum), valider avec "OK" grâce à la touche de menu contextuel gauche.

**39**

- ▶ C'est ce nom usuel qui permettra par la suite d'identifier les messages destinés à cette boîte.
- Saisir un mot de passe constitué de 1 à 5 chiffres et valider avec "OK" grâce à la touche de menu contextuel gauche.
- Confirmer le mot de passe et valider avec "OK" grâce à la touche de menu contextuel gauche.
- · Si le mot de passe saisi lors de la confirmation est différent du mot de passe initial, le combiné émet un signal sonore. La boîte n'est pas enregistrée. Renouveler l'opération pour la créer.

## 4.5.2 Réception de SMS dans sa boîte personnelle

Pour recevoir des SMS dans votre boîte personnelle, vous devrez communiquer votre numéro de boîte à vos correspondants.

Pour connaître votre numéro de boîte :

- SÈlectionner "SMS" puis appuyer sur "OK" avec la touche de menu contextuel gauche.
- Sélectionner "Réglages" en vous déplaçant avec le navigateur, puis appuyer sur "OK" avec la touche de menu contextuel gauche.
- Sélectionner "Boîtes personnelles" en vous déplaçant avec le navigateur, puis appuyer sur "OK" avec la touche de menu contextuel gauche.
	- ▶ Votre nom de boîte apparaît dans la liste.

Versatis\_1600\_color.qxd  $03/08/04$   $\frac{11:29}{11:29}$  Page 40

#### **40**

- Sélectionner votre nom de boîte en vous déplaçant avec le navigateur et appuyer sur "OK" avec la touche de menu contextuel gauche.
- Saisir votre mot de passe (si la boîte est protégée par mot de passe) et appuyer sur "OK" avec la touche de menu contextuel gauche.
- Sélectionner "Numéro de terminal" en vous déplaçant avec le navigateur et appuyer sur "OK" avec la touche de menu contextuel gauche.
	- ▶ Votre numéro de boîte est affiché à l'écran.

Vos correspondants devront ajouter ce numéro de boîte à votre numéro de téléphone lorsqu'ils voudront vous envoyer des SMS dans votre boîte personnelle.

Exemple : Si votre numéro de boîte personnelle est le "1" et que votre numéro de téléphone est le 02 22 22 22 22, vos correspondants devront vous envoyer des SMS au numéro suivant :

#### 02 22 22 22 22 **1**

**!** *C'est ce numÈro que vous aurez dÈfini que vous devrez retenir et communiquer ‡ vos correspondants.*

### 4.5.3 Modifier le numéro d'une boîte SMS personnelle

Les numéros de boîte sont compris entre 1 et 9 et le téléphone VERSATIS 1600 Color assigne automatiquement un numéro de boîte. Toutefois, vous pouvez modifier ce numéro.

SÈlectionner "Menu" en appuyant sur la touche de menu contextuel gauche.

SÈlectionner "SMS" puis appuyer sur "OK" avec la touche de menu contextuel gauche.

- SÈlectionner "RÈglages" avec le navigateur puis appuyer sur "OK" avec la touche de menu contextuel gauche.
- Sélectionner "Boîtes personnelles" avec le navigateur et valider avec "OK" grâce à la touche de menu contextuel gauche.
	- $\triangleright$  Votre nom de boîte apparaît dans la liste.
- Sélectionner votre nom de boîte et appuyer sur "OK" avec la touche de menu contextuel gauche.
- Saisir votre mot de passe (si la boîte est protégée par un mot de passe).
- Valider avec "OK" grâce à la touche de menu contextuel gauche.
- Sélectionner "Numéro de terminal" en vous déplaçant avec le navigateur et appuyer sur "OK" avec la touche de menu contextuel gauche.
	- ▶ Votre numéro de boîte est affiché à l'écran.
- Saisir un nouveau numéro et appuyer sur "OK" avec la touche de menu contextuel gauche.
	- Si le nouveau numéro est déjà assigné à une autre boîte du système, le combiné Èmettra un signal sonore et la modification ne sera pas prise en compte. Vous devrez alors saisir un numéro de boîte différent.

#### 4.5.4 Lecture de SMS dans sa boîte personnelle

Lors de la réception de nouveaux messages, votre téléphone VERSATIS 1600 Color émet un signal sonore. Une enveloppe suivie du nombre de nouveaux messages non lus s'affiche à l'écran.

SÈlectionner "Lire" avec la touche de menu contextuel gauche.

Dans la liste des SMS, un SMS privé est précédé d'un "p" avant le nom ou le numéro. Après avoir sélectionné un SMS privé, le nom de l'utilisateur apparaît à l'écran.

- Entrer le mot de passe et valider avec "OK".
	- On peut alors lire le SMS.

**42**

#### 4.5.5 Emission de SMS depuis sa boîte personnelle

Votre téléphone **VERSATIS 1600 Color** permet d'émettre un SMS depuis une boîte personnelle. Une fois le SMS écrit :

- SÈlectionner "Options" avec la touche de menu contextuel gauche.
- SÈlectionner "Nom utilisateur" avec le navigateur et valider avec "OK" en appuyant sur la touche de menu contextuel gauche.
- Sélectionner la boîte à partir de laquelle vous souhaitez émettre votre message et valider avec "OK" en appuyant sur la touche de menu contextuel gauche.
- Entrer votre mot de passe (s'il vous est demandé) et valider avec "OK" en appuyant sur la touche de menu contextuel gauche.

- Sélectionner "Envoyer à" à l'aide du navigateur et valider avec "OK" en appuyant sur la touche de menu contextuel gauche.
- · Effacer le numéro qui s'affiche à l'écran (il s'agit du dernier numéro utilisé pour l'envoi d'un SMS).
- Saisir le numéro de téléphone de votre correspondant puis sélectionner "Envoyer" avec la touche de menu contextuel gauche.

ou

• Rechercher le numéro dans le répertoire avec la touche de menu contextuel gauche, puis sélectionner "Envoyer", le numéro apparaît à l'écran. Sélectionner à nouveau "Envoyer".

Si l'une des "boîtes personnelles" est sélectionnée, le SMS sera émis depuis votre numéro de téléphone à 10 chiffres additionné du numéro associé à la boîte.

Exemple : Si votre numéro de boîte personnelle est le "1" et que votre numéro de téléphone est le 02 22 22 22 22, vos correspondants recevront un SMS en provenance du numéro suivant : 02 22 22 22 22 **1**.

Attention : Un SMS émis depuis une boîte personnelle est automatiquement sauvegardé dans les archives. Cette copie n'est pas protégée par un mot de passe.

#### *4.5.6 Sauvegarde automatique dans les archives des SMS Èmis*

Tous les SMS émis depuis le compte commun ou depuis une boîte personnelle sont automatiquement sauvegardés dans les archives.

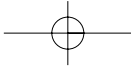

#### 4.5.7 Suppression d'une boîte personnelle

**44**

- SÈlectionner "SMS" puis appuyer sur "OK" en appuyant sur la touche de menu contextuel gauche.
- Sélectionner "Réglages" à l'aide du navigateur puis appuyer sur "OK" grâce à la touche de menu contextuel gauche.
- Sélectionner "Boîtes personnelles" puis appuyer sur "OK" grâce à la touche de menu contextuel gauche.
- Sélectionner "Supprimer" à l'aide du navigateur puis appuyer sur "OK" grâce à la touche de menu contextuel gauche.
	- ▶ Toutes les boîtes personnelles créées apparaissent à l'écran.
- Sélectionner la boîte à supprimer à l'aide du navigateur, puis appuyer sur "OK" grâce à la touche de menu contextuel gauche.
- Saisir le code de la base (le code programmé en usine est 0000), puis appuyer sur "OK" grâce à la touche de menu contextuel gauche.
- La boîte est supprimée. Tous les SMS reçus dans cette boîte sont supprimés ; les SMS émis depuis cette boîte sont conservés.

## *4.6 ATTRIBUER UN NUMERO DE TERMINAL SMS*

Il est possible que plusieurs téléphones SMS soient raccordés sur la même ligne. Pour que chaque téléphone puisse toujours recevoir des SMS, il faut impérativement leur attribuer des numéros de terminaux SMS distincts et des numéros différents de boîte personnelle.

Pour attribuer un numéro :

- Entrer dans "Menu".
- Sélectionner "SMS" et valider avec "OK" grâce à la touche de menu contextuel gauche.
- Sélectionner "Réglages" à l'aide du navigateur et valider avec "OK" grâce à la touche de menu contextuel gauche.
- Sélectionner "Numéro de terminal" à l'aide du navigateur et valider avec "OK" grâce à la touche de menu contextuel gauche.

Le numéro "0" est pré-défini. Pour le changer :

- $\bullet$  Entrer le numéro souhaité (de 0 à 9).
- Valider avec "OK" grâce à la touche de menu contextuel gauche.

Si vous avez déjà créé des boîtes personnelles, votre téléphone VERSATIS 1600 Color ne vous permettra pas d'affecter comme numéro de terminal un numéro correspondant à une boîte déjà créée.

Si deux téléphones SMS raccordés sur la même ligne ont le même numéro de terminal, les deux téléphones ne pourront plus recevoir de SMS. Il faut impérativement leur attribuer des numéros différents.

Exemple : Si vous avez déjà créé une boîte associée au numéro "2", vous devrez affecter un numéro de terminal différent de "2".

Si vous conservez le numéro de terminal "0" programmé dans votre téléphone VERSATIS 1600 Color et que votre numéro de téléphone est le 02 22 22 22 22, vos correspondants pourront continuer à vous envoyer des SMS au numéro 02 22 22 22 22.

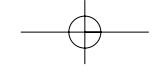

Si vous attribuez au terminal un numéro différent de "0", vous devrez le communiquer à vos correspondants pour continuer à recevoir des SMS. Vos correspondants devront ajouter le numéro de terminal à votre numéro de téléphone lorsqu'ils voudront envoyer des SMS.

Exemple : Si vous attribuez le numéro de terminal "3" à votre téléphone VERSATIS 1600 Color et que votre numéro de téléphone est le 02 22 22 22 22, vos correspondants devront vous envoyer des SMS au numéro suivant : 02 22 22 22 22 3.

## *4.7 ACTIVER OU DESACTIVER LE SIGNAL SONORE A LA RECEPTION DE SMS*

Le téléphone VERSATIS 1600 Color peut vous avertir de l'arrivée de nouveaux SMS par un signal sonore.

Pour activer cette fonction :

- Sélectionner "Menu" avec la touche de menu contextuel gauche, valider avec "OK" grâce à la touche de menu contextuel gauche.
- Sélectionner "SMS" et valider avec "OK" grâce à la touche de menu contextuel gauche.
- Sélectionner "Réglages" avec le navigateur et valider avec "OK" grâce à la touche de menu contextuel gauche.
- Sélectionner ensuite "Alertes" avec le navigateur et valider avec "OK" grâce à la touche de menu contextuel gauche.
- Sélectionner "Marche" (pour activer la fonction) ou "Arrêt" (pour désactiver la fonction) avec le navigateur et valider avec "OK" grâce à la touche de menu contextuel gauche.

Vous pouvez également personnaliser vos alertes grâce à la fonction "Configuration alerte".

**47**

- Sélectionner "Configuration Alerte" avec le navigateur et valider avec "OK" grâce à la touche de menu contextuel gauche.
	- ▶ Vous pouvez choisir entre morse, discrète et polyphonique, valider votre choix avec "OK" grâce à la touche de menu contextuel gauche.

### *4.8 QUE FAIRE SI LA MEMOIRE DE MESSAGES EST SATUREE ?*

Lorsque la mémoire est pleine, le message "Mémoire pleine" s'affiche sur l'écran. Aucun message SMS ne peut plus être ni envoyé ni reçu. Pour continuer à recevoir des messages, vous pouvez supprimer quelques-uns ou l'intÈgralitÈ des messages.

Pour effacer l'intégralité des SMS stockés dans les rubriques "Réception" et "Archive" :

- SÈlectionner "Menu" en appuyant sur la touche de menu contextuel gauche.
- · Sélectionner "SMS" et valider avec "OK" grâce à la touche de menu contextuel gauche.
- SÈlectionner "Effacer messages" et valider avec "OK" en appuyant sur la touche de menu contextuel gauche.
- Sélectionner "Effacer tout" en vous déplaçant avec le navigateur et valider avec "OK" en appuyant sur la touche de menu contextuel gauche.
	- L'Ècran affiche : "Effacer tout Confirmer ?".
- Confirmer en validant "OK" avec la touche de menu contextuel gauche ou annuler en sélectionnant "Retour" à l'aide de la touche de menu contextuel droite.

**48**

## *4.9 CONFIGURATION DES CENTRES SERVEURS SMS*

Votre téléphone VERSATIS 1600 Color a été programmé pour fonctionner avec le service "Mini Message"\* de France TÈlÈcom.

Cette rubrique est à lire uniquement si vous souhaitez émettre et recevoir des SMS en utilisant les services d'un opérateur alternatif ou si vous avez malencontreusement effacé les numéros des centres serveurs de France Télécom.

Lors de votre inscription au service Mini Message\*, France Télécom vous a communiqué les numéros suivants de centres serveurs à 10 chiffres :

**Centre serveur Èmission : 0 809 10 10 00 Centre serveur rÈception : 01 41 00 49 00**

Le centre serveur émission permet de saisir le numéro du serveur pour l'émission des messages.

Le centre serveur réception permet de saisir le numéro du serveur pour la réception des messages.

• Appuyer sur  $\bullet$  pour accéder au menu SMS.

SÈlectionner "RÈglages" et valider avec "OK".

\* "Mini Message" est une marque commerciale déposée par France Télécom.

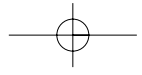

 $\sqrt{\text{Versatis\_1600\_color.gxd 03/08/04} \cdot 11:29}$  Page 49

- SÈlectionner "Centres Serveurs" et valider avec "OK".
- Sélectionner "Serveurs Réception", effacer et entrer le numéro du serveur de réception communiqué par l'opérateur et valider avec "OK".
- SÈlectionner "Serveurs Emission", effacer et entrer le numÈro du serveur d'Èmission communiqué par l'opérateur et valider avec "OK".

**50**

# **5. IDENTIFIER VOS CORRESPONDANTS**

## *5.1 COMPRENDRE LES INFORMATIONS DE L'IDENTIFICATION DE L'APPELANT*

Sur abonnement auprès de votre opérateur au service "Affichage du numéro", vous pouvez voir le numéro de votre correspondant ou son nom si le numéro est mémorisé dans votre rÈpertoire. Vous pouvez aussi voir son nom s'il est transmis par le rÈseau avant de dÈcrocher.

Un journal vous permet aussi de conserver en mémoire les 50 derniers numéros, dates et heures des appels reçus.

Durant l'appel, les messages suivants provenant du réseau sont affichés à l'écran :

- le nom de l'appelant si le numéro de l'appelant est mémorisé dans votre répertoire,
- le nom de l'appelant si celui-ci est transmis par le réseau,
- le numéro de l'appelant si celui-ci est transmis par le réseau,
- "P" si le correspondant appelle en secret d'appel.

Dans la liste des appels, les messages suivants provenant du réseau sont affichés à l'écran :

- le nom de l'appelant si le numéro de l'appelant est mémorisé dans votre répertoire,
- le nom ou le numéro de l'appelant si ceux-ci sont transmis par le réseau, ainsi que la date et l'heure de l'appel.

 $\vert$ Versatis\_1600\_color.qxd 03/08/04 $\overline{\bigwedge}$ 1:29 Page 51

# *5.2 CONSULTER LA LISTE DES APPELS NON REPONDUS*

Si vous êtes abonné au service "Affichage du numéro" de votre opérateur, votre téléphone **VERSATIS 1600 Color** mémorise les 50 derniers appels reçus, ainsi que la date et l'heure auxquelles vous les avez reçus.

Les appels non répondus sont notifiés par une icône à l'écran et par le symbole  $\sum_{n=1}^{\infty}$  sur la base.

Pour consulter ces appels :

- SÈlectionner "Lire" en appuyant sur la touche de menu contextuel gauche.
- Naviguer dans la liste avec le navigateur.
	- $\triangleright$  Tous les appels non répondus et non consultés sont signalés par une Ètoile.

Attention : Dès l'entrée en mode consultation, les étoiles associées aux appels ne sont plus affichées.

Pour consulter les appels non répondus après avoir activé d'autres fonctions du téléphone :

- SÈlectionner "Menu" en appuyant sur la touche de menu contextuel gauche.
- SÈlectionner "Liste des appels" puis appuyer sur "OK" avec la touche de menu contextuel gauche.

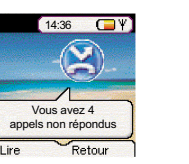

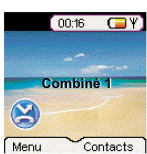

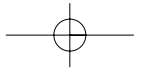

```
Versatis_1600_color.qxd 03/08/04 11:29 Page 52
```
## **52**

- SÈlectionner "Appels non rÈpondus" avec le navigateur puis appuyer sur "OK" avec la touche de menu contextuel gauche.
- ou
- Appuyer sur la touche vers le bas du navigateur .

Pour chaque entrée de la liste des appels, les informations suivantes sont affichées :

- soit le numéro du correspondant, soit son nom, soit "P" (si le correspondant cache son numéro),
- l'heure et la date de l'appel.

# *5.3 JOURNAL DES APPELS / MEMORISER / EFFACER UN APPEL*

Pour accéder aux listes des appels :

- SÈlectionner "Menu" en appuyant sur la touche de menu contextuel gauche.
- SÈlectionner "Liste des appels" puis appuyer sur "OK" avec la touche de menu contextuel gauche.

Le journal des appels de votre téléphone VERSATIS 1600 Color est réparti en trois listes : "Appels reçus", " Appels non répondus" et "Numéros composés".

- SÈlectionner l'une des listes puis appuyer sur "OK" avec la touche de menu contextuel gauche.
- Naviguer dans la liste avec le navigateur.

# $\text{Versatis_1600\_color.gxd} \quad 03/08/04 \quad \boxed{11:29} \quad \text{Page 53}$

## **Rappeler un correspondant à partir du journal**

 $\bullet$  Une fois qu'un appel a été sélectionné, appuyer sur la touche  $\left\Vert \mathbf{G}\right\Vert$ .

*Effacer une entrée de la liste* 

- Appuyer sur "Options" avec la touche de menu contextuel gauche.
- SÈlectionner "Effacer" et valider avec "OK" (touche de menu contextuel gauche).

**53**

#### *Effacer une liste ou toutes les listes*

- SÈlectionner "Menu" avec la touche de menu contextuel gauche.
- Sélectioner "Liste des appels" à l'aide du navigateur et valider avec "OK".
- Sélectionner "Effacer listes" et valider avec "OK" grâce à la touche de menu contextuel gauche.
- Sélectionner à l'aide du navigateur, l'une des listes que vous souhaitez effacer ou "Tous les appels" et valider avec "OK".
- Confirmer avec "Oui" à l'aide de la touche de menu contextuel gauche.

 $\sqrt{\text{versatis}\_1600\_\text{color}}$ .qxd 03/08/04 $\sqrt{\frac{11:29}{11:29}}$  Page 54

## *Mémoriser les détails relatifs à l'appel*

- Appuyer sur "Options" avec la touche de menu contextuel gauche.
- SÈlectionner "Ajouter aux contacts", valider avec "OK" (touche de menu contextuel gauche).
- Entrer le nom du correspondant et valider avec "OK" (touche de menu contextuel gauche).
- Valider le numéro affiché avec "OK" ou le corriger avec "Effacer" (touche de menu contextuel droite), puis le retaper et valider avec "OK" (touche de menu contextuel gauche).

 $\vert$ Versatis\_1600\_color.qxd 03/08/04  $\vert$ 1:29 Page 55

**55**

# **6. ACCES AUX SERVICES DE L'OPERATEUR DE LIGNE FIXE**

Votre téléphone VERSATIS 1600 Color vous permet d'accéder directement à certains services sous réserve de souscription d'un abonnement auprès de l'opérateur de ligne fixe. Renseignez-vous auprès de l'opérateur sur les conditions d'accès à ces services.

Votre combiné dispose par ailleurs d'un répertoire de services proposés par certains opérateurs, dont des services de mÈtÈorologie, l'horloge parlante, etc.

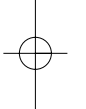

## *6.1 ACCES A LA MESSAGERIE VOCALE DE L'OPERATEUR*

Sur abonnement auprès de votre opérateur, vous pouvez faire suivre vos appels vers une boîte vocale lorsque vous êtes absent ou déjà en ligne.

## *6.1.1 RÈception de messages vocaux*

Lors de la réception d'un nouveau message :

- la LED de prise de ligne de la base clignote,
- l'icône "cassette" s'affiche à l'écran.

## **56**

### *6.1.2 Ecouter les messages vocaux*

- Faire un appui court sur la touche gauche du navigateur.
- Votre tÈlÈphone **VERSATIS 1600 Color** appelle automatiquement le serveur vocal de votre opérateur. Laissez-vous guider pour écouter vos messages.
- **!** *Si votre numÈro de messagerie opÈrateur est diffÈrent du 3103 :*
- SÈlectionner "Menu" avec la touche de menu contextuel gauche.
- Sélectionner "Menu services" et valider avec "OK" grâce à la touche de menu contextuel gauche.
- Sélectionner "Modifier numéro" (placé en fin de liste) et valider avec "OK" grâce à la touche de menu contextuel gauche.
- Sélectionner "Top Message" et valider avec "OK" grâce à la touche de menu contextuel gauche.
- Effacer le numÈro avec la touche de menu contextuel droite.
- Composer le numéro de la messagerie vocale de votre opérateur et valider avec "OK".
- Ce nouveau numéro est enregistré. Pour interroger votre messagerie vocale, appuyer sur la touche gauche du navigateur.

## *6.2 SECRET APPEL PAR APPEL*

Cette fonction vous permet d'appeler vos correspondants sans qu'ils puissent connaître votre nom ou votre numéro de téléphone.

**57**

- SÈlectionner "Menu" avec la touche de menu contextuel gauche.
- · Sélectionner "Menu services" à l'aide du navigateur puis appuyer sur "OK" grâce à la touche de menu contextuel gauche.
- Sélectionner "Appel mode secret" à l'aide du navigateur puis appuyer sur "OK" grâce à la touche de menu contextuel gauche.
- Composer le numéro de votre correspondant puis appuyer sur "OK" grâce à la touche de menu contextuel gauche.
	- L'Ècran affiche "Appel secret 02 22 22 22 22 ?".
- Sélectionner "Oui" grâce à la touche de menu contextuel gauche. Vous appelez votre correspondant en toute confidentialitÈ.

A la fin de l'appel, la fonction "Appel secret" est automatiquement désactivée.

## *6.3 TRANSFERT D'APPEL*

**58**

Cette fonction vous permet de transférer tous vos appels vers un autre numéro de téléphone fixe ou mobile. Pour pouvoir utiliser la fonction transfert d'appel, vous devez au préalable vous abonner à ce service auprès de votre opérateur.

#### 6.3.1 Programmer le numéro vers lequel votre ligne doit être transférée et activer la *fonction*

- Entrer dans "Menu" avec la touche de menu contextuel gauche.
- Sélectionner "Menu Services" en vous déplaçant avec le navigateur, puis valider avec "OK" en appuyant sur la touche de menu contextuel gauche.
- · Sélectionner "Act. Transfert appel" en vous déplaçant avec le navigateur, puis valider avec "OK" en appuyant sur la touche de menu contextuel gauche.
- Saisir le numéro vers lequel la ligne va être transférée et appuyer sur "OK" grâce à la touche de menu contextuel gauche.
	- L'Ècran affiche "Transfert d'appel 02 22 22 22 22 ?".
- Valider avec "Oui" grâce à la touche de menu contextuel gauche.
	- Votre tÈlÈphone **VERSATIS 1600 Color** active automatiquement le transfert en appelant le serveur vocal de votre opérateur.
- Attendre la confirmation vocale de l'activation de la fonction transfert d'appel.

- Raccrocher quand cela vous est demandé par le guide vocal.
	- $\triangleright$  Tous vos appels seront redirigés vers le numéro indiqué.

## *6.3.2 DÈsactiver le transfert d'appel*

- Entrer dans "Menu" avec la touche de menu contextuel gauche.
- · Sélectionner "Menu services" à l'aide du navigateur et valider avec "OK" grâce à la touche de menu contextuel gauche.

**59**

- · Sélectionner "Dés. Transfert appel" en vous déplaçant avec le navigateur puis valider avec "OK" en appuyant sur la touche de menu contextuel gauche.
	- Votre tÈlÈphone **VERSATIS 1600 Color** dÈsactive automatiquement le transfert d'appel.
- Attendre la confirmation vocale de la dÈsactivation du transfert d'appel.
- Raccrocher quand cela vous est demandé par le guide vocal.

Il se peut que le service de transfert n'ait pas été activé correctement.

C'est le cas lorsque :

- vous n'êtes pas abonné au service transfert d'appel.
- le numéro vers lequel vous souhaitez transférer votre appel est erroné ou non reconnu par le serveur vocal,

 $\text{Versatis\_1600\_color.qxd} 03/08/04 / 11:29$  Page 60

#### **60**

- le guide vocal vous signale que la demande est incorrecte ou mal exécutée. Le transfert d'appel n'a pas été enregistré.

## *6.4 REPERTOIRE DE SERVICES*

## **Comment accéder à ces services pré-programmés**

- Entrer dans "Menu" avec la touche de menu contextuel gauche, puis sÈlectionner "Menu services" en vous déplaçant avec le navigateur, valider avec "OK" grâce à la touche de menu contextuel gauche.
	- ▶ Vous pouvez alors naviguer dans la liste des services à l'aide du navigateur.
- SÈlectionner le service dÈsirÈ et valider avec "OK".
	- Votre tÈlÈphone **VERSATIS 1600 Color** appelle automatiquement l'opÈrateur de service. Laissez-vous guider par le serveur vocal.

 $\sqrt{Versatis_1600_color.qxd}$  03/08/04  $\frac{1}{11:29}$  Page 61

# **7. PERSONNALISER VOTRE COMBINE**

## *7.1 REGLER LA DATE ET L'HEURE*

**Entrer dans "Menu" avec la touche de menu contextuel gauche, se déplacer avec le** navigateur, puis sélectionner "Réglage date & heure" à l'aide du navigateur, valider "OK" avec la touche de menu contextuel gauche.

**61**

- Sélectionner "Réglage date & heure" en vous déplaçant avec le navigateur et valider "OK" avec la touche de menu contextuel gauche.
- Entrer la date (format : JJ/MM).
- Valider avec "OK" en appuyant sur la touche de menu contextuel gauche.
- Entrer l'heure (format : HH:MM).
- Valider avec "OK" en appuyant sur la touche de menu contextuel gauche.
- **!** *Si vous Ítes abonnÈ au service "Affichage du numÈro", la date et l'heure se mettent à jour automatiquement.*

## *7.2 ACTIVER / DESACTIVER LA FONCTION ALARME*

Vous pouvez programmer la fonction "Alarme" de votre téléphone.

Entrer dans "Menu" en sÈlectionnant la touche de menu contextuel gauche.

Versatis\_1600\_color.qxd  $03/08/04$   $\frac{1}{11:29}$  Page 62

### **62**

- Sélectionner "Réglage date & heure" en vous déplaçant avec le navigateur et valider "OK" avec la touche de menu contextuel gauche.
- Sélectionner "Alarme" en vous déplaçant avec le navigateur et valider "OK" avec la touche de menu contextuel gauche.
- Sélectionner "Marche/Arrêt" en vous déplaçant avec le navigateur et valider "OK" avec la touche de menu contextuel gauche.

Vous pouvez choisir 3 types de programmation : une seule sonnerie, quotidienne ou arrêt en vous déplaçant avec le navigateur et valider "OK" avec la touche de menu contextuel gauche.

Si vous choisissez une seule sonnerie ou quotidienne, l'écran se présente ainsi : Horloge sur 24H:

- 00:00
- Entrer l'heure à laquelle le téléphone doit sonner et valider "OK" avec la touche de menu contextuel gauche.

Pour désactiver la fonction Alarme, sélectionner "Arrêt" et valider "OK" avec la touche de menu contextuel gauche.

#### **!** *L'alarme sonne pendant 60 secondes environ et son volume augmente progressivement.*

## *7.3 BIPS DE TOUCHE*

Les bips de touche permettent de vérifier la prise en compte des appuis touche. Il n'est pas possible de les désactiver.

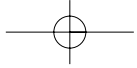

## *7.4 REGLER LE VOLUME*

#### *7.4.1 Volume de sonnerie*

- Entrer dans "Menu" avec la touche de menu contextuel gauche.
- · Sélectionner "Combiné" en vous déplaçant avec le navigateur, puis valider avec "OK" en appuyant sur la touche de menu contextuel gauche.

**63**

- Sélectionner "Volume de sonnerie" en vous déplaçant avec le navigateur et valider avec "OK" en appuyant sur la touche de menu contextuel gauche.
- Choisir le volume souhaité en augmentant ou diminuant avec le navigateur. Vous avez le choix parmi 5 valeurs et "Silence" ("Silence" s'obtient en diminuant le volume au minimum), valider avec "OK" en appuyant sur la touche de menu contextuel gauche.

## *7.4.2 Volume Ècouteur*

- Appuyer sur la touche de prise de ligne
- Puis appuyer sur le navigateur pour augmenter ou diminuer le volume.
- Choisir le volume souhaité parmi les 5 valeurs proposées et raccrocher.

## *7.5 CHOISIR UNE MELODIE D'APPEL INTERNE/EXTERNE*

- Entrer dans "Menu" avec la touche de menu contextuel gauche,
- Sélectionner "Combiné" en vous déplaçant avec le navigateur, puis valider avec "OK" en appuyant sur la touche de menu contextuel gauche.

#### **64**

- SÈlectionner "Sonnerie" et valider avec "OK" en appuyant sur la touche de menu contextuel gauche.
- Sélectionner "Appels externes" (mélodie d'appel externe) ou "Appels internes" (mélodie d'appel interne entre combinés) et valider avec "OK" en appuyant sur la touche de menu contextuel gauche.
- Choisir la mélodie souhaitée parmi les 5 proposées et valider avec "OK" en appuyant sur la touche de menu contextuel gauche.

Il est également possible de choisir la mélodie et le volume de sonnerie de la base (voir paragraphes 8.1 et 8.2).

## *7.6 REGLER LE DECROCHAGE AUTOMATIQUE*

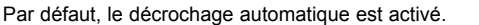

En saisissant directement le combiné sur sa base lorsqu'un appel arrive, vous prenez directement la ligne sans avoir besoin d'appuyer sur

Pour désactiver ce réglage :

- Entrer dans "Menu" en appuyant sur la touche de menu contextuel gauche.
- Sélectionner "Combiné" en vous déplaçant avec le navigateur et valider avec "OK" en appuyant sur la touche de menu contextuel gauche.
- Sélectionner "Décroché automatique" et valider avec "OK" en appuyant sur la touche de menu contextuel gauche.

- Sélectionner "Arrêt" et valider avec "OK" en appuyant sur la touche de menu contextuel gauche.
- Pour réactiver ce réglage, procéder de la même manière en sélectionnant "Marche".

## *7.7 NOMMER UN COMBINE*

Vous pouvez changer le nom de votre combinÈ.

- Entrer dans "Menu" en appuyant sur la touche de menu contextuel gauche.
- Sélectionner "Combiné" en vous déplaçant avec le navigateur et valider avec "OK" en appuyant sur la touche de menu contextuel gauche.
- Sélectionner "Nom du combiné" en vous déplaçant avec le navigateur et valider avec "OK" en appuyant sur la touche de menu contextuel gauche.
- Effacer avec "Effacer" en appuyant sur la touche de menu contextuel droite.
- Entrer le nom (maximum 8 caractères) et valider avec "OK" en appuyant sur la touche de menu contextuel gauche.

## *7.8 CHOISIR LA LANGUE DE L'AFFICHEUR*

Votre téléphone VERSATIS 1600 Color dispose d'un menu en 7 langues. Pour changer la langue :

- Entrer dans "Menu" en appuyant sur la touche de menu contextuel gauche.
- Sélectionner "Combiné" en vous déplaçant avec le navigateur et valider avec "OK" en appuyant sur la touche de menu contextuel gauche.

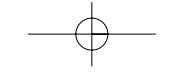

#### **66**

- Sélectionner "Choix langue" en vous déplaçant avec le navigateur et valider avec "OK" en appuyant sur la touche de menu contextuel gauche.
- Choisir la langue et valider avec "OK" en appuyant sur la touche de menu contextuel gauche.

## *7.9 PERSONNALISATION DE L'ECRAN*

## *7.9.1 Couleur de l'Ècran des menus*

Vous pouvez choisir trois couleurs d'écran de menu : bleu, vert et rose.

- Entrer dans "Menu" en appuyant sur la touche de menu contextuel gauche.
- Sélectionner "Combiné" en vous déplaçant avec le navigateur et valider avec "OK" en appuyant sur la touche de menu contextuel gauche.
- Sélectionner "Couleurs du menu" en vous déplaçant avec le navigateur et valider avec "OK" en appuyant sur la touche de menu contextuel gauche.
- Choisissez la couleur souhaitée (bleu, vert ou rose) en vous déplaçant avec le navigateur et enregistrer en appuyant sur la touche de menu contextuel gauche.

# **8. REGLAGES DE LA BASE**

## *8.1 CHOISIR LA MELODIE D'APPEL*

- Entrer dans "Menu" en appuyant sur la touche de menu contextuel gauche.
	- Sélectionner "Configuration base" en vous déplaçant avec le navigateur et valider avec "OK" en appuyant sur la touche de menu contextuel gauche.

**67**

- Sélectionner "Sonnerie base" en vous déplaçant avec le navigateur et valider avec "OK" en appuyant sur la touche de menu contextuel gauche.
- Choisir une mélodie de 1 à 5 puis valider avec "OK" en appuyant sur la touche de menu contextuel gauche.

## *8.2 REGLER LE VOLUME DE LA MELODIE D'APPEL*

- Entrer dans "Menu" en appuyant sur la touche de menu contextuel gauche.
- Sélectionner "Configuration base" en vous déplaçant avec le navigateur et valider avec "OK" en appuyant sur la touche de menu contextuel gauche.
- Sélectionner "Volume base" en vous déplaçant avec le navigateur et valider avec "OK" en appuyant sur la touche de menu contextuel gauche.
- Choisir le volume souhaité à l'aide du navigateur, soit "Silence" en diminuant le son au minimum ("silence" s'affiche à l'écran), soit une valeur entre 1 et 5, puis valider avec "OK" en appuyant sur la touche de menu contextuel gauche.

## *8.3 CHOISIR UNE BASE*

Un même combiné peut être associé à 4 bases différentes.

Pour changer de base :

**68**

- Entrer dans "Menu" en appuyant sur la touche de menu contextuel gauche.
- Sélectionner "Enregistrement" en vous déplaçant avec le navigateur et valider avec "OK" en appuyant sur la touche de menu contextuel gauche.
- Sélectionner "Choix de la base" en vous déplaçant avec le navigateur et valider avec "OK" en appuyant sur la touche de menu contextuel gauche.
- Choisir le numéro de la base (entre 1 et 4), et valider avec "OK" en appuyant sur la touche de menu contextuel gauche.
	- $\blacktriangleright$  Les bases pour lesquelles le combiné est enregistré sont marquées par une étoile.

### *8.4 CHANGER LE CODE CONFIDENTIEL (CODE PIN)*

Le code confidentiel de la base est utilisé pour associer de nouveaux combinés à votre tÈlÈphone **VERSATIS 1600 Color**.

- Entrer dans "Menu" en appuyant sur la touche de menu contextuel gauche.
- Sélectionner "Configuration base" en vous déplaçant avec le navigateur et valider avec "OK" en appuyant sur la touche de menu contextuel gauche.

- · Sélectionner "Code Base" en vous déplaçant avec le navigateur et valider avec "OK" en appuyant sur la touche de menu contextuel gauche.
	- L'Ècran affiche "Ancien code".
- **Entrer les 4 chiffres de l'actuel code confidentiel (0000 par défaut)** et valider avec "OK" en appuyant sur la touche de menu contextuel gauche.

Puis l'écran affiche "Nouveau code".

 Entrer les 4 chiffres du nouveau code et valider avec "OK" en appuyant sur la touche de menu contextuel gauche.

Enfin l'écran affiche "Confirmer code"

 Entrer le nouveau code une seconde fois pour confirmer et valider avec "OK" en appuyant sur la touche de menu contextuel gauche.

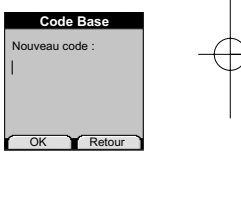

**69**

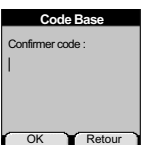

OK Retour

Ancien code : **Code Base**

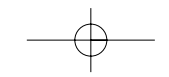
$\text{Versatis_1600\_color.gxd}$  03/08/04  $\frac{11:29}{11:29}$  Page 70

## **70**

### *8.5 REVENIR AUX REGLAGES PAR DEFAUT*

- Enlever une batterie du combiné.
- Remettre la batterie en place et en même temps appuyer plusieurs fois sur la touche  $\circledast$ .
- Sur l'écran apparaît "Réglages usine".
- Valider avec "OK".
	- ▶ La base émet 2 bips et le combiné émet 1 bip.

Votre VERSATIS 1600 Color est revenu aux réglages par défaut.

**!** *Cette procÈdure va effacer tous les numÈros du rÈpertoire.*

### *8.6 REGLAGE DE LA LIGNE*

#### *8.6.1 Choix de la durÈe du flashing (touche R)*

- Entrer dans "Menu" en appuyant sur la touche de menu contextuel gauche.
- Sélectionner "Configuration base" en vous déplaçant avec le navigateur et valider avec "OK" en appuyant sur la touche de menu contextuel gauche.

 $\vert$ Versatis\_1600\_color.qxd 03/08<u>/04  $\vert$ 1:29</u> Page 71

• Sélectionner "Touche R" en vous déplaçant avec le navigateur et valider avec "OK" en appuyant sur la touche de menu contextuel gauche.

**71**

 SÈlectionner "Long" pour une coupure de 250 ms (valeur pour la France sur le rÈseau public) en vous déplaçant avec le navigateur et valider avec "OK" en appuyant sur la touche de menu contextuel gauche.

#### ou

- Sélectionner "Court" pour une coupure de 100 ms en vous déplaçant avec le navigateur et valider avec "OK" en appuyant sur la touche de menu contextuel gauche.
- Valider la sÈlection avec "OK" en appuyant sur la touche de menu contextuel gauche.

Versatis\_1600\_color.qxd 03/08/04 11:29 Page 72

## **9. UTILISER VOTRE TELEPHONE AVEC PLUSIEURS COMBINES**

#### *9.1 ASSOCIER / REASSOCIER UN COMBINE SUPPLEMENTAIRE*

Vous pouvez avoir jusqu'à 5 combinés associés à votre base VERSATIS 1600 Color. Si vous avez déjà 5 combinés associés et que vous souhaitez changer l'un d'eux, vous devez désinstaller l'un des combinés, puis l'installer de nouveau.

Sur la base :

**72**

- Mettre la base en mode association en maintenant appuyée la touche  $\circled{\hspace{-.1cm} {\widehat{\hspace{-.1cm} \circ}}}$  jusqu'à la diffusion de 2 bips.
	- **ELE voyant orange (C)** de la base clignote. La base de votre téléphone **VERSATIS 1600**<br>**Color** est maintenant prête pour l'association d'un nouveau combiné. Cette opération doit s'effectuer pendant les 90 secondes qui suivent les 2 bips.

Sur le combiné :

- Entrer dans "Menu" en appuyant sur la touche de menu contextuel gauche.
- Sélectionner "Enregistrement" en vous déplaçant avec le navigateur et valider avec "OK" en appuyant sur la touche de menu contextuel gauche.
- Sélectionner "Déclaration combiné" en vous déplaçant avec le navigateur et valider avec "OK" en appuyant sur la touche de menu contextuel gauche.

Versatis\_1600\_color.qxd  $03/08/04$   $1:29$  Page 73

- Sélectionner la base à associer à ce combiné (1 à 4).
- Valider avec "OK" en appuyant sur la touche de menu contextuel gauche.
- $\bullet$  Entrer le code base (0000 par défaut) et valider avec "OK".
	- Apparaît à l'écran une série de numéro qui représente l'identité de la base.

**73**

- Valider avec "OK" en appuyant sur la touche de menu contextuel gauche.
	- ▶ Votre combiné est enregistré.

#### *9.2 DESINSTALLER UN COMBINE*

La désinstallation d'un combiné ne peut se faire que depuis un combiné tiers.

- Entrer dans "Menu" en appuyant sur la touche de menu contextuel gauche.
- Sélectionner "Enregistrement" en vous déplaçant avec le navigateur et valider avec "OK" en appuyant sur la touche de menu contextuel gauche.
- · Sélectionner "Suppression combiné" en vous déplaçant avec le navigateur et valider avec "OK" en appuyant sur la touche de menu contextuel gauche.
- **Entrer le code confidentiel de la base (0000 par défaut) et valider avec "OK" en appuyant** sur la touche de menu contextuel gauche.
- · Sélectionner le combiné à désinstaller en vous déplaçant avec le navigateur et valider avec "OK" en appuyant sur la touche de menu contextuel gauche.

## Versatis\_1600\_color.qxd  $03/08/04$   $\lambda$ 1:29 Page 74

## *9.3 APPELER UN COMBINE INTERNE / REPONDRE A UN APPEL INTERNE*

#### *Appeler un combinÈ interne*

**74**

- Appuyer sur la touche  $\Box$ .
	- L'Ècran affiche "Appel interne".
- **Entrer le numéro du combiné interne désiré.**

#### *RÈpondre ‡ un appel interne*

Lorsque vous recevez un appel interne, l'écran affiche le numéro du combiné qui appelle ainsi que "Appel interne".

- $\bullet$  Appuyer sur la touche  $\bullet$  pour répondre.
- Pour raccrocher en fin de communication, appuyer sur

#### *9.4 TRANSFERER UN APPEL VERS UN AUTRE COMBINE / VA-ET-VIENT ENTRE DEUX CORRESPONDANTS*

#### *TransfÈrer un appel ‡ un autre combinÈ :*

- Faire un appui sur  $\boxed{m}$ .
- Entrer le numÈro du combinÈ que vous souhaitez appeler. Le correspondant externe est mis en attente.

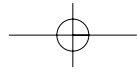

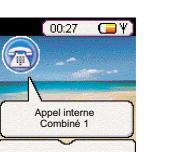

 $\sqrt{Versatis_1600_color.qxd}$  03/08/04  $\frac{11:29}{11:29}$  Page 75

• Lorsque le correspondant interne décroche, appuyer sur la touche pour transférer l'appel.

**75**

Si le correspondant interne ne décroche pas, faire un appui sur  $\widehat{r}$  pour reprendre le correspondant externe.

#### *9.5 CONFERENCE A TROIS (2 CORRESPONDANTS INTERNES ET UN CORRESPONDANT EXTERNE)*

Vous pouvez parler simultanément à un correspondant interne et à un correspondant externe.

Lorsque vous êtes en ligne avec un correspondant externe :

- Faire un appui sur  $\boxed{m}$ .
- Entrer le numÈro du combinÈ que vous souhaitez appeler. Le correspondant externe est mis en attente.
- Lorsque le correspondant interne décroche, appuyer sur la touche  $\widehat{H \oplus P}$  pendant 2 secondes.
- Si le correspondant interne ne décroche pas, faire un appui sur  $\boxed{m}$  pour reprendre le correspondant externe.

Versatis\_1600\_color.qxd 03/08/04 11:29 Page 76

## *9.6 PRENDRE UN APPEL EXTERNE EN COURS DE COMMUNI-CATION INTERNE*

Lorsque vous êtes en ligne avec un autre combiné, vous restez disponible pour recevoir un appel externe.

Pour prendre cet appel :

**76**

- Appuyer sur
	- ▶ La communication interne est interrompue.
- $\bullet$  Appuyer ensuite sur  $\bullet$ 
	- ▶ Vous êtes en ligne avec votre correspondant extérieur.

#### *9.7 CHOISIR LA PRIORITE DE SONNERIE*

Vous pouvez choisir le combiné qui sonnera en premier lors d'un appel entrant. Il est Ègalement possible de rÈgler le nombre de sonneries entre le combinÈ prioritaire et les autres.

- Entrer dans "Menu" en appuyant sur la touche de menu contextuel gauche.
- Sélectionner "Configuration base" en vous déplaçant avec le navigateur et valider avec "OK" en appuyant sur la touche de menu contextuel gauche.

 $\sqrt{Versatis_1600_color.qxd 03/08/04}/11:29$  Page 77

• Sélectionner "Priorité de sonnerie" en vous déplaçant avec le navigateur et valider avec "OK" en appuyant sur la touche de menu contextuel gauche.

**77**

Deux choix s'offrent à vous : "Tous les combinés" ou "Sélection combiné".

Si vous choisissez "Tous les combinés" et validez avec "OK" en appuyant sur la touche de menu contextuel gauche, tous les combinés sonneront en même temps.

Si vous choisissez "Sélection combiné" et validez avec "OK" en appuyant sur la touche de menu contextuel gauche, vous pouvez choisir l'un des 5 combinés (en vous déplaçant avec le navigateur) qui sonnera en priorité, puis valider avec "OK" en appuyant sur la touche de menu contextuel gauche.

- Choisir le nombre de trains de sonneries et valider avec "OK" en appuyant sur la touche de menu contextuel gauche.
	- ▶ L'écran affiche "Priorité de sonnerie enregistrée".

 $\sqrt{\text{versatis_1600}_\text{color.get}}$  03/08/04  $\sqrt{31:29}$ Page 78

78

## **10. CARACTERISTIQUES TECHNIQUES**

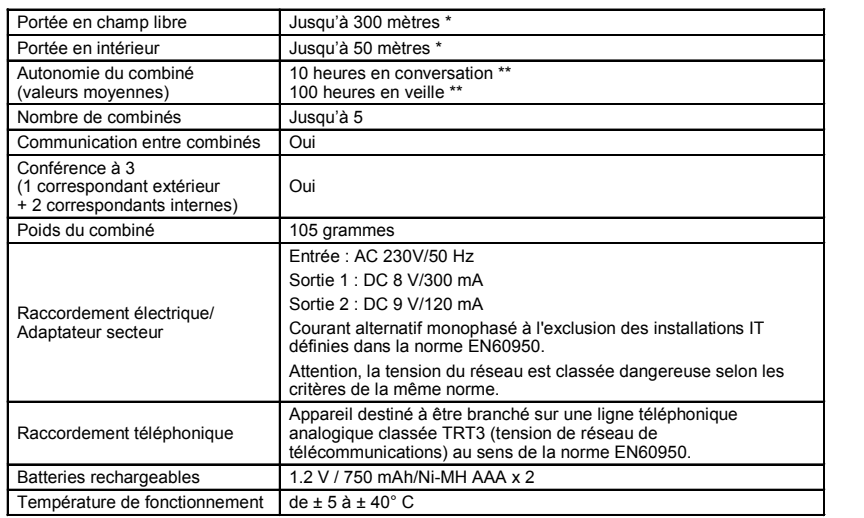

\* Variable en fonction de l'environnement.

<sup>\*\*</sup> Dépendantes de la charge initiale des batteries.

Versatis\_1600\_color.qxd 03/08/04 11:29 Page 79

**79**

## **11. EN CAS DE PROBLEME ...**

D'une manière générale, en cas de problème, retirer les batteries de tous les combinés de l'installation pendant environ 1 minute, dÈbrancher puis rebrancher l'alimentation Èlectrique de la base et insérer à nouveau les batteries.

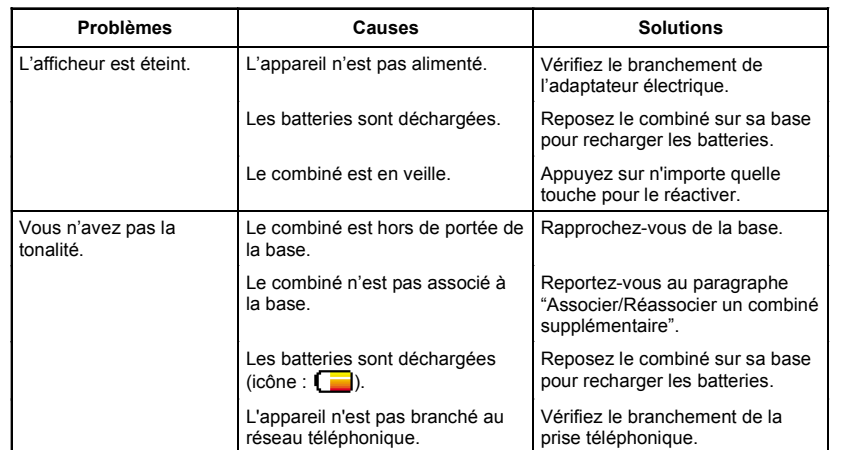

 $\begin{array}{|l|l|l|} \hline \texttt{Versatis\_1600\_color.gxd} & 03/08/04 & 11:29 & \texttt{Page 80} \\ \hline \end{array}$ 

80

# 11. EN CAS DE PROBLEME ... (SUITE)

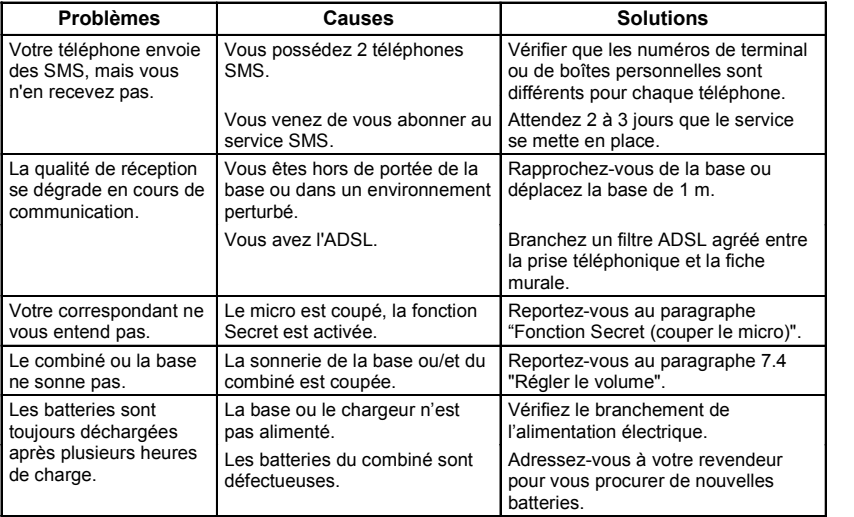

Versatis\_1600\_color.qxd  $03/08/04$   $\frac{11:29}{11:29}$  Page 81

Toutefois, si le problème persiste, une assistance téléphonique est à votre disposition au numéro suivant : 0820 820 217 du lundi au samedi de 8 h 00 à 19 h 00 (appel facturé selon le tarif en vigueur).

**81**

Le magasin où vous avez acheté votre téléphone VERSATIS 1600 Color est également en mesure de vous renseigner et d'assurer le service aprËs-vente.

### **12. GARANTIE**

Nous vous rappelons que le téléphone VERSATIS 1600 Color est un équipement agréé conformément à la réglementation européenne, attesté par le marquage CE.

Vous bénéficiez d'une garantie légale sur ce produit et pour toute information relative à cette garantie, veuillez vous adresser à votre revendeur.

Indépendamment de la garantie légale dont le produit bénéficie, le revendeur garantit la conformité des produits à leurs spécifications techniques pendant une durée de douze (12) mois, pièces et main-d'oeuvre, à compter de la date figurant sur la preuve d'achat du produit. Il vous appartient donc de conserver votre facture ou votre ticket de caisse précisant la date d'achat du produit et le nom du revendeur. Néanmoins, si la garantie légale en vigueur dans votre pays excède douze (12) mois, la garantie légale est alors seule applicable. La pièce ou le produit non conforme sera réparé ou remplacé sans frais, par une pièce ou un produit identique ou au moins équivalent en termes de fonctionnalité et de performance. Si la réparation ou le remplacement s'avéraient impossibles, le produit vous serait remboursé. Versatis 1600 color.qxd  $03/08/04$   $1:29$  Page 82

Le produit ou la pièce de rechange, qui peuvent être neufs ou reconditionnés, sont garantis soit pour une période de trois mois à compter de la réparation, soit jusqu'à la fin de la période de garantie initiale si cette dernière est supérieure à trois mois. Toute pièce ou produit renvoyé et remplacé devient la propriété du constructeur.

Toutefois, la présente garantie est exclue dans les cas suivants :

- une installation ou une utilisation non conforme aux instructions figurant dans ce guide ; un mauvais branchement ou une utilisation anormale du produit, notamment avec des accessoires non prévus à cet effet ;
- une usure normale ;

**82**

- le non-respect des normes techniques et de sécurité en vigueur dans la zone géographique d'utilisation ;
- produits ayant subi un choc ou une chute ;
- produits détériorés par la foudre, une surtension électrique, une source de chaleur ou ses rayonnements, un dégât des eaux, l'exposition à des conditions d'humidité excessive, ou toute autre cause extérieure au produit ;
- un entretien défectueux, une négligence ;
- une intervention, une modification ou une réparation effectuée par une personne non agréée par le constructeur ou le revendeur.

SOUS RESERVE DES DISPOSITIONS LEGALES, TOUTES GARANTIES AUTRES QUE CELLES DECRITES AUX PRESENTES SONT EXPRESSEMENT EXCLUES.

 $\text{Versatis}\_1600\_\text{color}.qxd$  03/08/04  $1.29$  Page 83

#### **83**

### **13. SECURITE**

En cas de danger, l'adaptateur secteur sert de dispositif de sectionnement de l'alimentation 230 V. Il doit donc être installé près de l'appareil et être facilement accessible.

En cas de défaillance de l'adaptateur secteur, ce dernier doit être remplacé par un modèle identique.

En l'absence d'alimentation secteur ou en cas de coupure secteur les postes utilisant des combinés sans fil ne sont plus fonctionnels. Vous ne pourrez pas passer ou recevoir d'appels en cas d'urgence. Pour cette raison, il est recommandé d'utiliser en complément un poste téléphonique conventionnel.

Ne tentez pas d'ouvrir les batteries qui contiennent des substances chimiques. En cas de suintement ou de coulure, empêchez tout contact avec la peau et les muqueuses (yeux, bouche, nez ...). Le cas échéant, rincez la partie atteinte pendant une vingtaine de minutes à l'eau courante et consultez d'urgence un médecin.

Nettoyez le produit à l'aide de papier absorbant ou d'un chiffon humide et contactez votre revendeur pour changer vos batteries.

**!** Ne pas utiliser votre poste téléphonique pour signaler une fuite de gaz à proxi*mitÈ de cette fuite.*

 $\vert$ Versatis\_1600\_color.qxd 03/08/04 \lick1:29 Page 84

En cas d'orage, il est préconisé de ne pas utiliser cet appareil.

Par la présente Thomson Telecom déclare que l'appareil VERSATIS 1600 Color est conforme aux exigences essentielles et aux autres dispositions pertinentes de la directive 1999/5/CE.

 $\zeta$ 

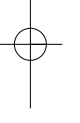

84

## **14. ENVIRONNEMENT**

Les batteries usagées du combiné doivent être éliminées conformément à la réglementation en vigueur sur la protection de l'environnement. Vous devez rapporter vos batteries à votre revendeur ou les déposer dans un centre d récupération réservé à cet effet.